# Package 'torchvision'

# April 14, 2023

<span id="page-0-0"></span>Title Models, Datasets and Transformations for Images

Version 0.5.1

Description Provides access to datasets, models and preprocessing facilities for deep learning with images. Integrates seamlessly with the 'torch' package and it's 'API' borrows heavily from 'PyTorch' vision package.

License MIT + file LICENSE

Encoding UTF-8

URL <https://torchvision.mlverse.org>,

<https://github.com/mlverse/torchvision>

RoxygenNote 7.2.3

**Imports** torch  $(>= 0.5.0)$ , fs, rlang, rappdirs, utils, jpeg, magrittr, png, abind, withr

Suggests magick, testthat, coro, zip

NeedsCompilation no

Author Daniel Falbel [aut, cre], Christophe Regouby [ctb], RStudio [cph]

Maintainer Daniel Falbel <daniel@rstudio.com>

Repository CRAN

Date/Publication 2023-04-14 10:00:02 UTC

# R topics documented:

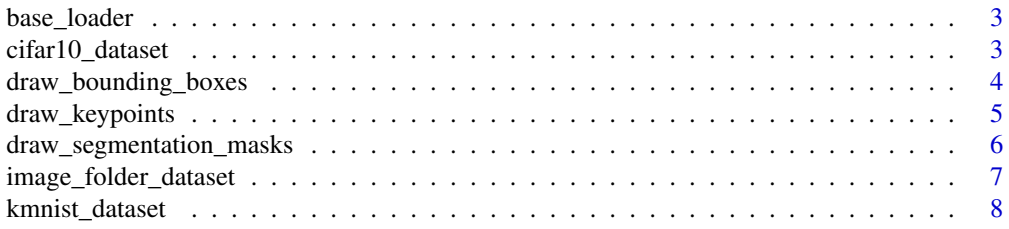

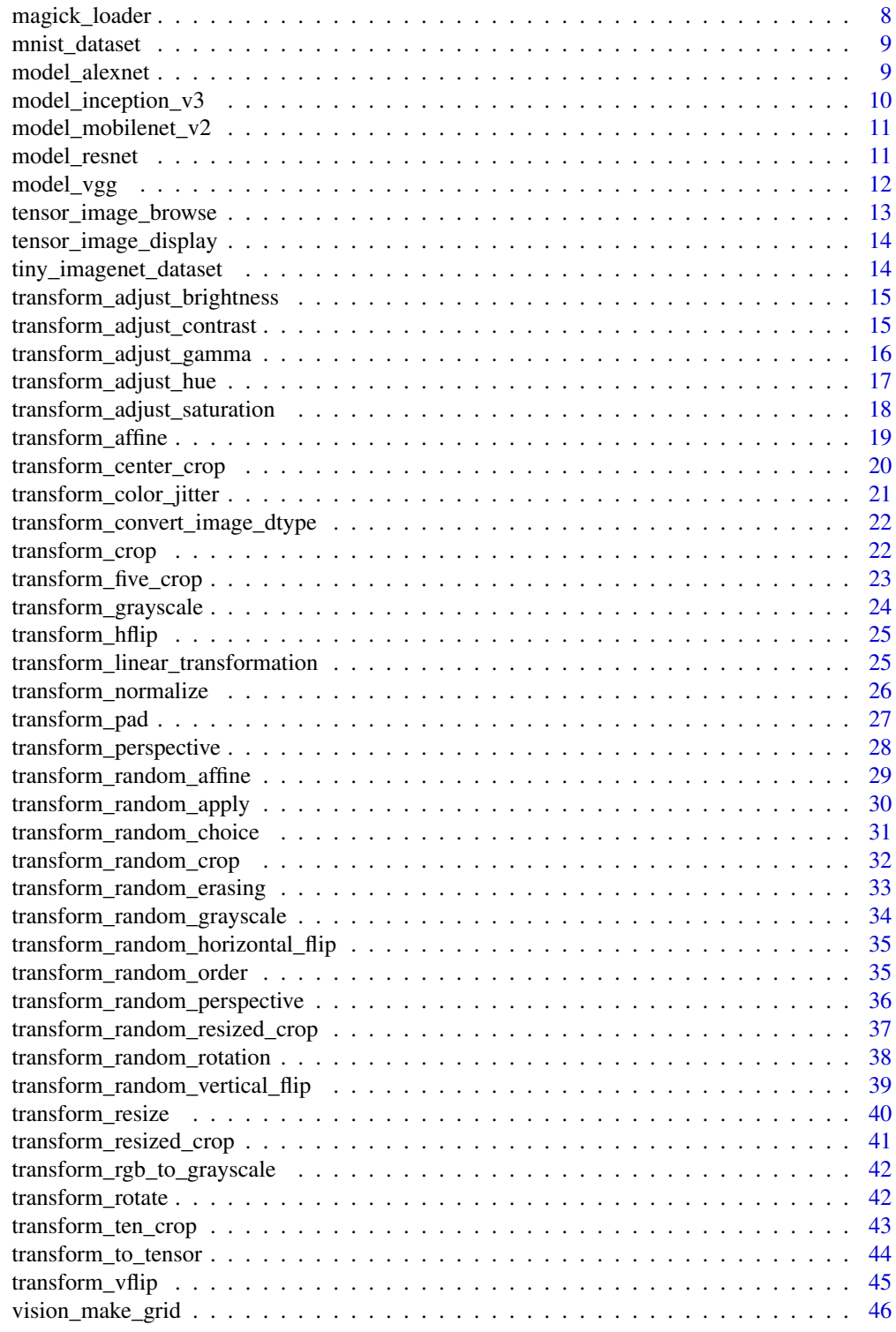

<span id="page-2-0"></span>base\_loader *Base loader*

# Description

Loads an image using jpeg, or png packages depending on the file extension.

## Usage

base\_loader(path)

# Arguments

path path to the image to load from

cifar10\_dataset *Cifar datasets*

# Description

[CIFAR10](https://www.cs.toronto.edu/~kriz/cifar.html) Dataset.

Downloads and prepares the CIFAR100 dataset.

# Usage

```
cifar10_dataset(
  root,
  train = TRUE,
  transform = NULL,
  target_transform = NULL,
  download = FALSE
)
cifar100_dataset(
  root,
  train = TRUE,
  transform = NULL,
  target_transform = NULL,
  download = FALSE
\mathcal{L}
```
<span id="page-3-0"></span>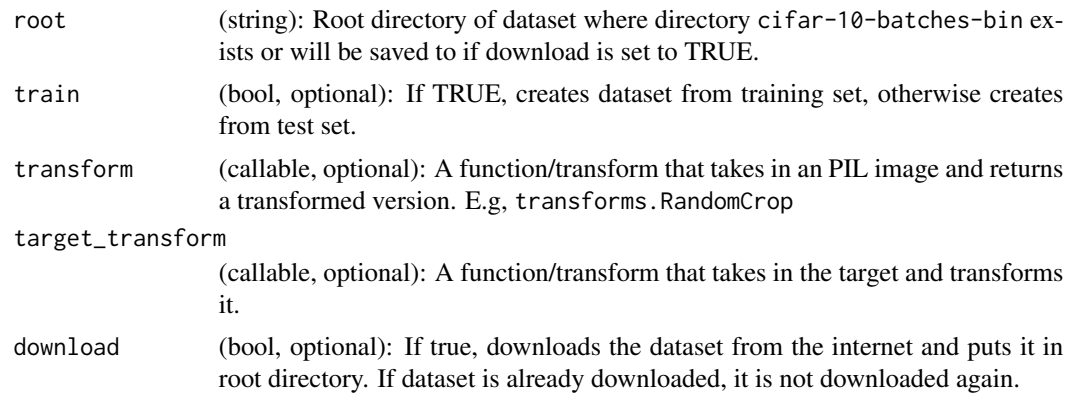

draw\_bounding\_boxes *Draws bounding boxes on image.*

# Description

Draws bounding boxes on top of one image tensor

# Usage

```
draw_bounding_boxes(
 image,
 boxes,
 labels = NULL,
 colors = NULL,
 fill = FALSE,
 width = 1,
 font = c("serif", "plain"),
  font_size = 10
\mathcal{L}
```
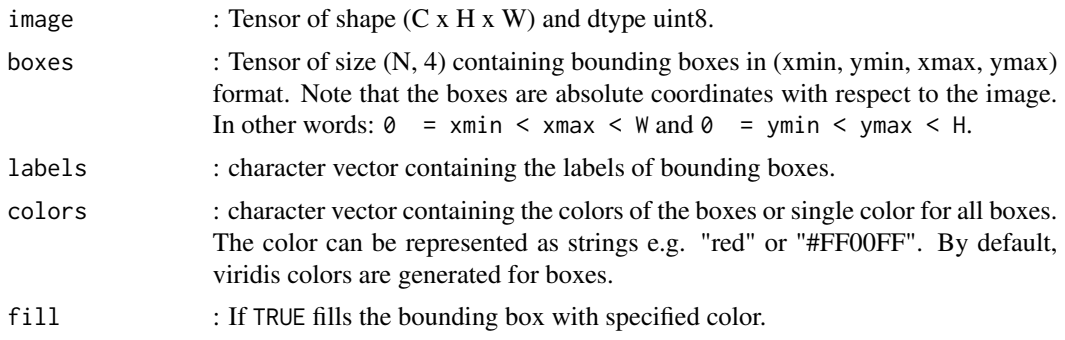

# <span id="page-4-0"></span>draw\_keypoints 5

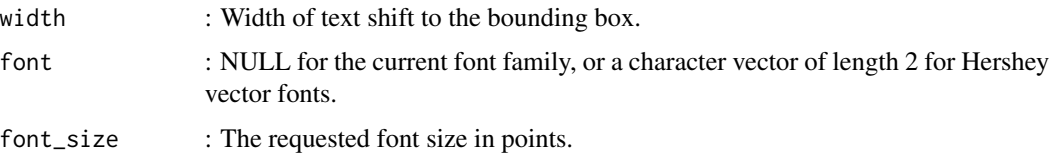

#### Value

torch\_tensor of size (C, H, W) of dtype uint8: Image Tensor with bounding boxes plotted.

# Examples

```
if (torch::torch_is_installed()) {
image <- torch::torch_randint(170, 250, size = c(3, 360, 360))$to(torch::torch_uint8())
x \le torch::torch_randint(low = 1, high = 160, size = c(12,1))
y \le torch::torch_randint(low = 1, high = 260, size = c(12,1))
boxes \le torch::torch_cat(c(x, y, x + 20, y + 10), dim = 2)
bboxed <- draw_bounding_boxes(image, boxes, colors = "black", fill = TRUE)
tensor_image_browse(bboxed)
}
```
draw\_keypoints *Draws Keypoints*

# Description

Draws Keypoints, an object describing a body part (like rightArm or leftShoulder), on given RGB tensor image.

#### Usage

```
draw_keypoints(
  image,
  keypoints,
  connectivity = NULL,
  colors = NULL,
  radius = 2,
 width = 3\mathcal{L}
```
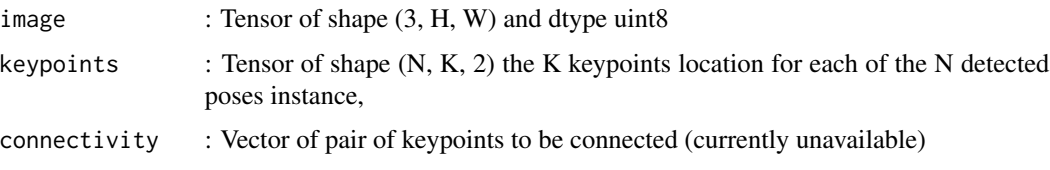

<span id="page-5-0"></span>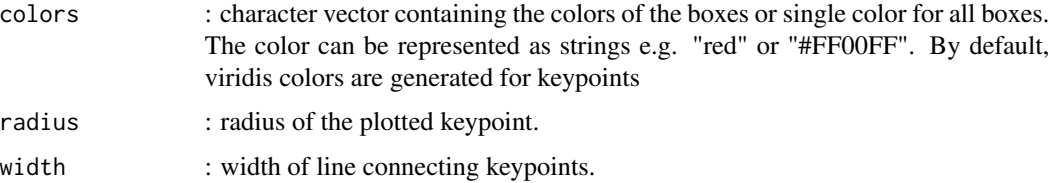

# Value

Image Tensor of dtype uint8 with keypoints drawn.

# Examples

```
if (torch::torch_is_installed()) {
image <- torch::torch_randint(190, 255, size = c(3, 360, 360))$to(torch::torch_uint8())
keypoints \le torch::torch_randint(low = 60, high = 300, size = c(4, 5, 2))
keypoint_image <- draw_keypoints(image, keypoints)
tensor_image_browse(keypoint_image)
}
```
draw\_segmentation\_masks

*Draw segmentation masks*

## Description

Draw segmentation masks with their respective colors on top of a given RGB tensor image

# Usage

```
draw_segmentation_masks(image, masks, alpha = 0.8, colors = NULL)
```
# Arguments

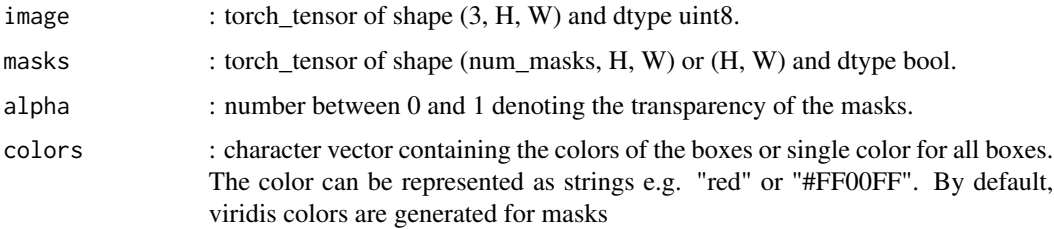

# Value

torch\_tensor of shape (3, H, W) and dtype uint8 of the image with segmentation masks drawn on top.

# <span id="page-6-0"></span>Examples

```
if (torch::torch_is_installed()) {
image <- torch::torch_randint(170, 250, size = c(3, 360, 360))$to(torch::torch_uint8())
mask <- torch::torch_tril(torch::torch_ones(c(360, 360)))$to(torch::torch_bool())
masked_image <- draw_segmentation_masks(image, mask, alpha = 0.2)
tensor_image_browse(masked_image)
}
```
<span id="page-6-1"></span>image\_folder\_dataset *Create an image folder dataset*

# Description

A generic data loader for images stored in folders. See Details for more information.

# Usage

```
image_folder_dataset(
  root,
  transform = NULL,
  target_transform = NULL,
 loader = NULL,
  is_valid_file = NULL
)
```
#### Arguments

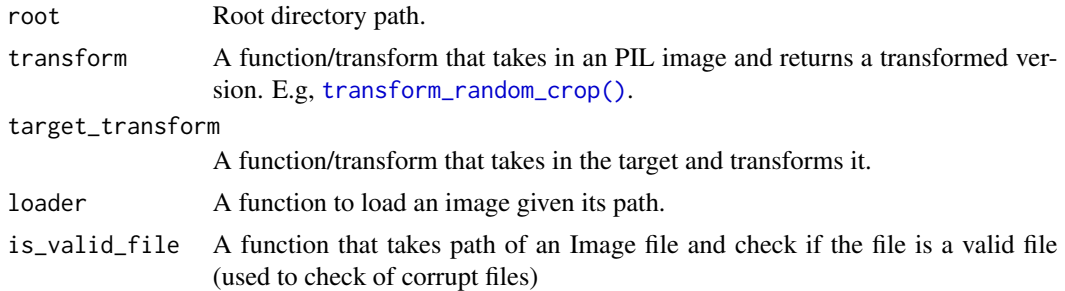

#### Details

This function assumes that the images for each class are contained in subdirectories of root. The names of these subdirectories are stored in the classes attribute of the returned object.

An example folder structure might look as follows:

root/dog/xxx.png root/dog/xxy.png root/dog/xxz.png <span id="page-7-0"></span>root/cat/123.png root/cat/nsdf3.png root/cat/asd932\_.png

kmnist\_dataset *Kuzushiji-MNIST*

# Description

Prepares the [Kuzushiji-MNIST](https://github.com/rois-codh/kmnist) dataset and optionally downloads it.

# Usage

```
kmnist_dataset(
  root,
  train = TRUE,
  transform = NULL,
  target_transform = NULL,
  download = FALSE
\mathcal{L}
```
# Arguments

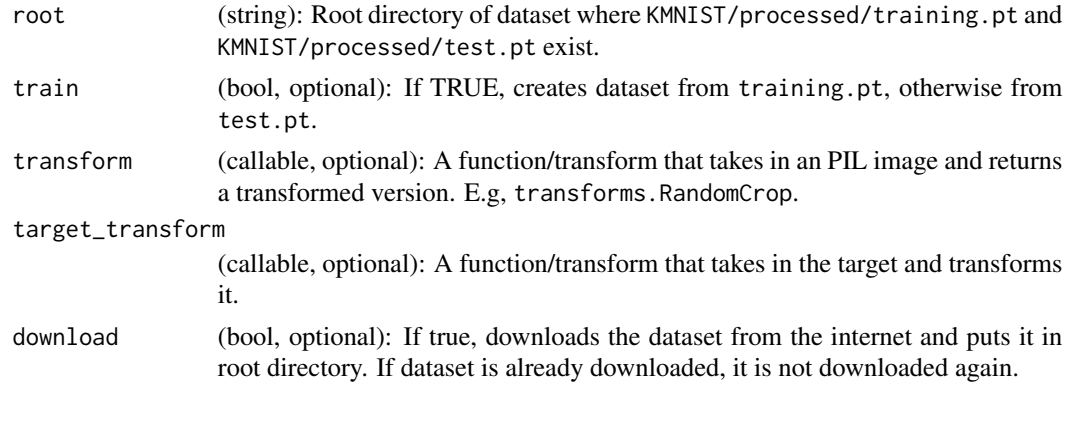

magick\_loader *Load an Image using ImageMagick*

# Description

Load an image located at path using the {magick} package.

# Usage

magick\_loader(path)

# <span id="page-8-0"></span>mnist\_dataset 9

# Arguments

path path to the image to load from.

mnist\_dataset *MNIST dataset*

# Description

Prepares the MNIST dataset and optionally downloads it.

## Usage

```
mnist_dataset(
  root,
  train = TRUE,
  transform = NULL,
  target_transform = NULL,
  download = FALSE
\mathcal{L}
```
# Arguments

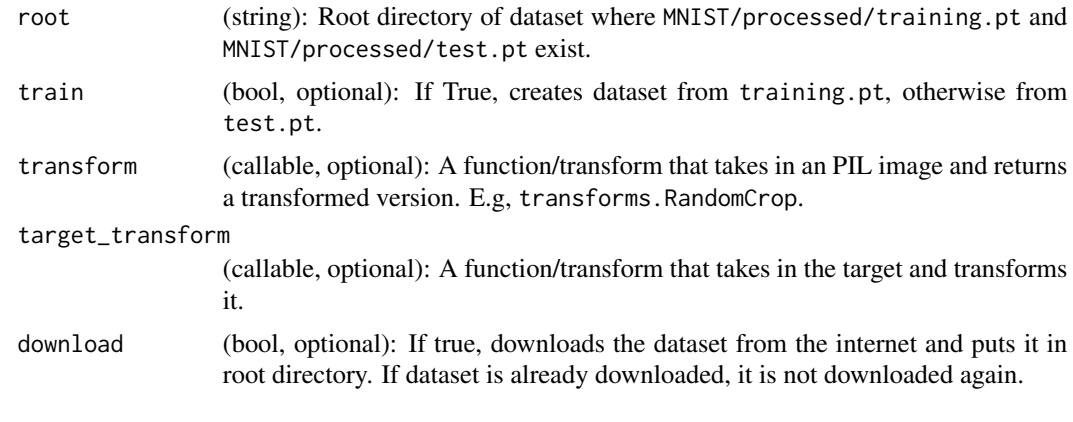

<span id="page-8-1"></span>model\_alexnet *AlexNet Model Architecture*

# Description

AlexNet model architecture from the [One weird trick...](https://arxiv.org/abs/1404.5997) paper.

# Usage

```
model_alexnet(pretrained = FALSE, progress = TRUE, ...)
```
<span id="page-9-0"></span>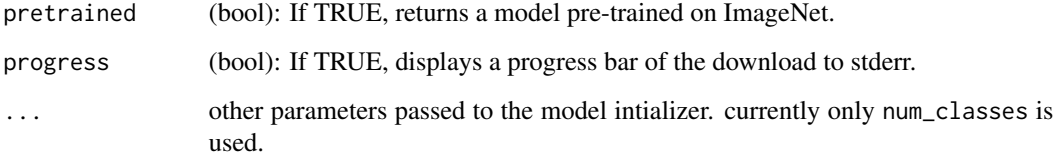

# See Also

Other models: [model\\_mobilenet\\_v2\(](#page-10-1)), [model\\_resnet](#page-10-2)

model\_inception\_v3 *Inception v3 model*

# Description

Architecture from [Rethinking the Inception Architecture for Computer Vision](https://arxiv.org/abs/1512.00567) The required minimum input size of the model is 75x75.

## Usage

```
model_inception_v3(pretrained = FALSE, progress = TRUE, ...)
```
# Arguments

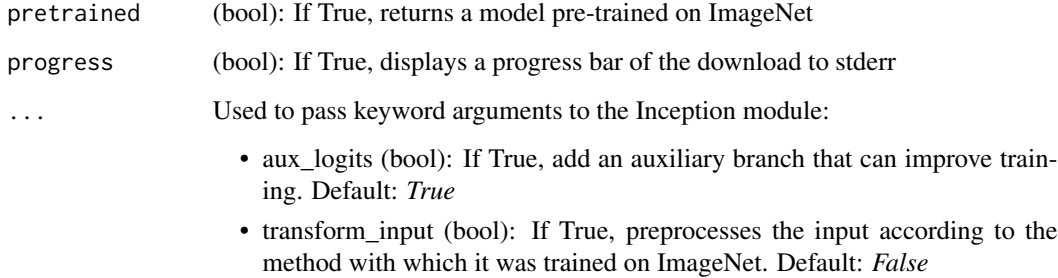

# Note

Important: In contrast to the other models the inception\_v3 expects tensors with a size of N x 3 x 299 x 299, so ensure your images are sized accordingly.

<span id="page-10-1"></span><span id="page-10-0"></span>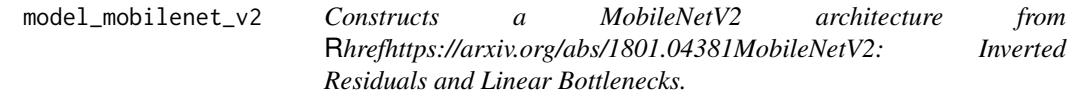

# Description

Constructs a MobileNetV2 architecture from [MobileNetV2: Inverted Residuals and Linear Bottle](https://arxiv.org/abs/1801.04381)[necks.](https://arxiv.org/abs/1801.04381)

## Usage

```
model_mobilenet_v2(pretrained = FALSE, progress = TRUE, ...)
```
# Arguments

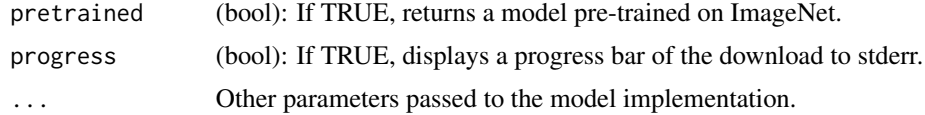

# See Also

Other models: [model\\_alexnet\(](#page-8-1)), [model\\_resnet](#page-10-2)

<span id="page-10-2"></span>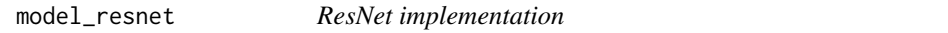

# Description

ResNet models implementation from [Deep Residual Learning for Image Recognition](https://arxiv.org/pdf/1512.03385.pdf) and later related papers (see Functions)

# Usage

```
model_resnet18(pretrained = FALSE, progress = TRUE, ...)
model_resnet34(pretrained = FALSE, progress = TRUE, ...)
model_resnet50(pretrained = FALSE, progress = TRUE, ...)
model_resnet101(pretrained = FALSE, progress = TRUE, ...)
model_resnet152(pretrained = FALSE, progress = TRUE, ...)
model_resnext50_32x4d(pretrained = FALSE, progress = TRUE, ...)
```

```
model_resnext101_32x8d(pretrained = FALSE, progress = TRUE, ...)
model\_wide\_resnet50\_2(pretrained = FALSE, progress = TRUE, ...)model_wide_resnet101_2(pretrained = FALSE, progress = TRUE, ...)
```
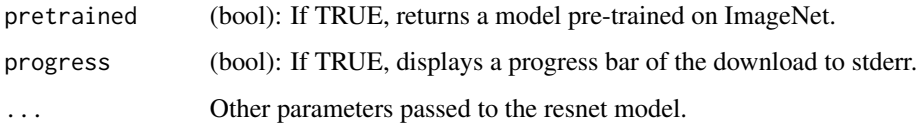

# Functions

- model\_resnet18(): ResNet 18-layer model
- model\_resnet34(): ResNet 34-layer model
- model\_resnet50(): ResNet 50-layer model
- model\_resnet101(): ResNet 101-layer model
- model\_resnet152(): ResNet 152-layer model
- model\_resnext50\_32x4d(): ResNeXt-50 32x4d model from ["Aggregated Residual Trans](https://arxiv.org/pdf/1611.05431.pdf)[formation for Deep Neural Networks"](https://arxiv.org/pdf/1611.05431.pdf) with 32 groups having each a width of 4.
- model\_resnext101\_32x8d(): ResNeXt-101 32x8d model from ["Aggregated Residual Trans](https://arxiv.org/pdf/1611.05431.pdf)[formation for Deep Neural Networks"](https://arxiv.org/pdf/1611.05431.pdf) with 32 groups having each a width of 8.
- model\_wide\_resnet50\_2(): Wide ResNet-50-2 model from ["Wide Residual Networks"](https://arxiv.org/pdf/1605.07146.pdf) with width per group of 128.
- model\_wide\_resnet101\_2(): Wide ResNet-101-2 model from ["Wide Residual Networks"](https://arxiv.org/pdf/1605.07146.pdf) with width per group of 128.

# See Also

Other models: [model\\_alexnet\(](#page-8-1)), [model\\_mobilenet\\_v2\(](#page-10-1))

model\_vgg *VGG implementation*

# Description

VGG models implementations based on [Very Deep Convolutional Networks For Large-Scale Image](https://arxiv.org/pdf/1409.1556.pdf) [Recognition](https://arxiv.org/pdf/1409.1556.pdf)

#### <span id="page-12-0"></span>Usage

```
model\_vgg11(pretrained = FALSE, progress = TRUE, ...)model_vgg11_bn(pretrained = FALSE, progress = TRUE, ...)
model\_vgg13(pretrained = FALSE, progress = TRUE, ...)model_vgg13_bn(pretrained = FALSE, progress = TRUE, ...)
model_vgg16(pretrained = FALSE, progress = TRUE, ...)
model_vgg16_bn(pretrained = FALSE, progress = TRUE, ...)
model\_vgg19(pretrained = FALSE, progress = TRUE, ...)model_vgg19_bn(pretrained = FALSE, progress = TRUE, ...)
```
# Arguments

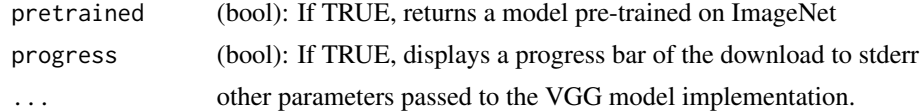

# Functions

- model\_vgg11(): VGG 11-layer model (configuration "A")
- model\_vgg11\_bn(): VGG 11-layer model (configuration "A") with batch normalization
- model\_vgg13(): VGG 13-layer model (configuration "B")
- model\_vgg13\_bn(): VGG 13-layer model (configuration "B") with batch normalization
- model\_vgg16(): VGG 13-layer model (configuration "D")
- model\_vgg16\_bn(): VGG 13-layer model (configuration "D") with batch normalization
- model\_vgg19(): VGG 19-layer model (configuration "E")
- model\_vgg19\_bn(): VGG 19-layer model (configuration "E") with batch normalization

tensor\_image\_browse *Display image tensor*

## Description

Display image tensor into browser

#### Usage

```
tensor_image_browse(image, browser = getOption("browser"))
```
<span id="page-13-0"></span>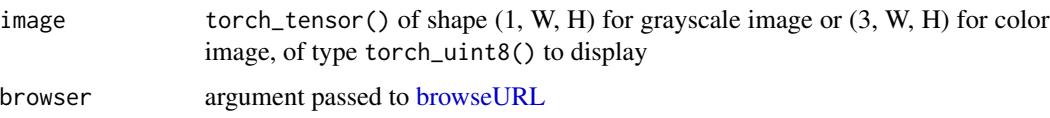

tensor\_image\_display *Display image tensor*

# Description

Display image tensor onto the X11 device

# Usage

```
tensor_image_display(image, animate = TRUE)
```
# Arguments

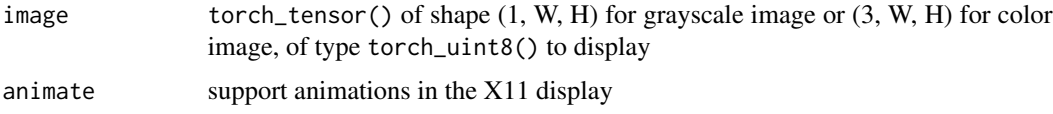

tiny\_imagenet\_dataset *Tiny ImageNet dataset*

# Description

Prepares the Tiny ImageNet dataset and optionally downloads it.

# Usage

```
tiny_imagenet_dataset(root, split = "train", download = FALSE, ...)
```
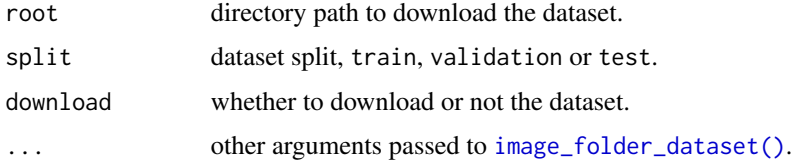

<span id="page-14-2"></span><span id="page-14-0"></span>transform\_adjust\_brightness

*Adjust the brightness of an image*

#### Description

Adjust the brightness of an image

#### Usage

transform\_adjust\_brightness(img, brightness\_factor)

## Arguments

img A magick-image, array or torch\_tensor.

brightness\_factor

(float): How much to adjust the brightness. Can be any non negative number. 0 gives a black image, 1 gives the original image while 2 increases the brightness by a factor of 2.

## See Also

Other transforms: [transform\\_adjust\\_contrast\(](#page-14-1)), [transform\\_adjust\\_gamma\(](#page-15-1)), [transform\\_adjust\\_hue\(](#page-16-1)), [transform\\_adjust\\_saturation\(](#page-17-1)), [transform\\_affine\(](#page-18-1)), [transform\\_center\\_crop\(](#page-19-1)), [transform\\_color\\_jitter\(](#page-20-1)), [transform\\_convert\\_image\\_dtype\(](#page-21-1)), [transform\\_crop\(](#page-21-2)), [transform\\_five\\_crop\(](#page-22-1)), [transform\\_grayscale\(](#page-23-1)), [transform\\_hflip\(](#page-24-1)), [transform\\_linear\\_transformation\(](#page-24-2)), [transform\\_normalize\(](#page-25-1)), [transform\\_pad\(](#page-26-1)), [transform\\_perspective\(](#page-27-1)), [transform\\_random\\_affine\(](#page-28-1)), [transform\\_random\\_apply\(](#page-29-1)), [transform\\_random\\_choice\(](#page-30-1)), [transform\\_random\\_crop\(](#page-31-1)), [transform\\_random\\_erasing\(](#page-32-1)), [transform\\_random\\_grayscale\(](#page-33-1)), [transform\\_random\\_horizontal\\_flip\(](#page-34-1)), [transform\\_random\\_order\(](#page-34-2)), [transform\\_random\\_perspective\(](#page-35-1)), [transform\\_random\\_resized\\_crop\(](#page-36-1)), [transform\\_random\\_rotation\(](#page-37-1)), [transform\\_random\\_vertical\\_flip\(](#page-38-1)), [transform\\_resized\\_crop\(](#page-40-1)), [transform\\_resize\(](#page-39-1)), [transform\\_rgb\\_to\\_grayscale\(](#page-41-1)), [transform\\_rotate\(](#page-41-2)), [transform\\_ten\\_crop\(](#page-42-1)), [transform\\_to\\_tensor\(](#page-43-1)), [transform\\_vflip\(](#page-44-1))

<span id="page-14-1"></span>transform\_adjust\_contrast *Adjust the contrast of an image*

# Description

Adjust the contrast of an image

#### Usage

transform\_adjust\_contrast(img, contrast\_factor)

<span id="page-15-0"></span>img A magick-image, array or torch\_tensor.

contrast\_factor

(float): How much to adjust the contrast. Can be any non negative number. 0 gives a solid gray image, 1 gives the original image while 2 increases the contrast by a factor of 2.

#### See Also

```
Other transforms: transform_adjust_brightness(), transform_adjust_gamma(), transform_adjust_hue(),
transform_adjust_saturation(), transform_affine(), transform_center_crop(), transform_color_jitter(),
transform_convert_image_dtype(), transform_crop(), transform_five_crop(), transform_grayscale(),
transform_hflip(), transform_linear_transformation(), transform_normalize(), transform_pad(),
transform_perspective(), transform_random_affine(), transform_random_apply(), transform_random_choice(),
transform_random_crop(), transform_random_erasing(), transform_random_grayscale(),
transform_random_horizontal_flip(), transform_random_order(), transform_random_perspective(),
transform_random_resized_crop(), transform_random_rotation(), transform_random_vertical_flip(),
transform_resized_crop(), transform_resize(), transform_rgb_to_grayscale(), transform_rotate(),
transform_ten_crop(), transform_to_tensor(), transform_vflip()
```
<span id="page-15-1"></span>transform\_adjust\_gamma

*Adjust the gamma of an RGB image*

#### **Description**

Also known as Power Law Transform. Intensities in RGB mode are adjusted based on the following equation:

$$
I_{\rm Out}=255\times {\rm gain}\times \left(\frac{I_{\rm in}}{255}\right)^\gamma
$$

#### Usage

```
transform_adjust_gamma(img, gamma, gain = 1)
```
#### Arguments

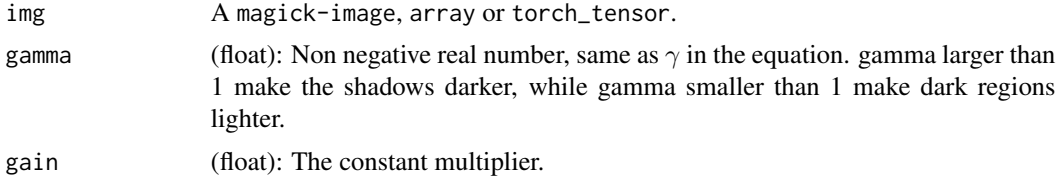

#### Details

See [Gamma Correction](https://en.wikipedia.org/wiki/Gamma_correction) for more details.

<span id="page-16-0"></span>Other transforms: [transform\\_adjust\\_brightness\(](#page-14-2)), [transform\\_adjust\\_contrast\(](#page-14-1)), [transform\\_adjust\\_hue\(](#page-16-1)), [transform\\_adjust\\_saturation\(](#page-17-1)), [transform\\_affine\(](#page-18-1)), [transform\\_center\\_crop\(](#page-19-1)), [transform\\_color\\_jitter\(](#page-20-1)), [transform\\_convert\\_image\\_dtype\(](#page-21-1)), [transform\\_crop\(](#page-21-2)), [transform\\_five\\_crop\(](#page-22-1)), [transform\\_grayscale\(](#page-23-1)), [transform\\_hflip\(](#page-24-1)), [transform\\_linear\\_transformation\(](#page-24-2)), [transform\\_normalize\(](#page-25-1)), [transform\\_pad\(](#page-26-1)), [transform\\_perspective\(](#page-27-1)), [transform\\_random\\_affine\(](#page-28-1)), [transform\\_random\\_apply\(](#page-29-1)), [transform\\_random\\_choice\(](#page-30-1)), [transform\\_random\\_crop\(](#page-31-1)), [transform\\_random\\_erasing\(](#page-32-1)), [transform\\_random\\_grayscale\(](#page-33-1)), [transform\\_random\\_horizontal\\_flip\(](#page-34-1)), [transform\\_random\\_order\(](#page-34-2)), [transform\\_random\\_perspective\(](#page-35-1)), [transform\\_random\\_resized\\_crop\(](#page-36-1)), [transform\\_random\\_rotation\(](#page-37-1)), [transform\\_random\\_vertical\\_flip\(](#page-38-1)), [transform\\_resized\\_crop\(](#page-40-1)), [transform\\_resize\(](#page-39-1)), [transform\\_rgb\\_to\\_grayscale\(](#page-41-1)), [transform\\_rotate\(](#page-41-2)), [transform\\_ten\\_crop\(](#page-42-1)), [transform\\_to\\_tensor\(](#page-43-1)), [transform\\_vflip\(](#page-44-1))

<span id="page-16-1"></span>transform\_adjust\_hue *Adjust the hue of an image*

# Description

The image hue is adjusted by converting the image to HSV and cyclically shifting the intensities in the hue channel (H). The image is then converted back to original image mode.

## Usage

transform\_adjust\_hue(img, hue\_factor)

#### Arguments

img A magick-image, array or torch\_tensor. hue\_factor (float): How much to shift the hue channel. Should be in [-0.5, 0.5]. 0.5 and -0.5 give complete reversal of hue channel in HSV space in positive and negative direction respectively. 0 means no shift. Therefore, both -0.5 and 0.5 will give an image with complementary colors while 0 gives the original image.

#### Details

hue\_factor is the amount of shift in H channel and must be in the interval  $[-0.5, 0.5]$ . See [Hue](https://en.wikipedia.org/wiki/Hue) for more details.

#### See Also

Other transforms: [transform\\_adjust\\_brightness\(](#page-14-2)), [transform\\_adjust\\_contrast\(](#page-14-1)), [transform\\_adjust\\_gamma\(](#page-15-1)), [transform\\_adjust\\_saturation\(](#page-17-1)), [transform\\_affine\(](#page-18-1)), [transform\\_center\\_crop\(](#page-19-1)), [transform\\_color\\_jitter\(](#page-20-1)), [transform\\_convert\\_image\\_dtype\(](#page-21-1)), [transform\\_crop\(](#page-21-2)), [transform\\_five\\_crop\(](#page-22-1)), [transform\\_grayscale\(](#page-23-1)), [transform\\_hflip\(](#page-24-1)), [transform\\_linear\\_transformation\(](#page-24-2)), [transform\\_normalize\(](#page-25-1)), [transform\\_pad\(](#page-26-1)), [transform\\_perspective\(](#page-27-1)), [transform\\_random\\_affine\(](#page-28-1)), [transform\\_random\\_apply\(](#page-29-1)), [transform\\_random\\_choice\(](#page-30-1)), [transform\\_random\\_crop\(](#page-31-1)), [transform\\_random\\_erasing\(](#page-32-1)), [transform\\_random\\_grayscale\(](#page-33-1)), [transform\\_random\\_horizontal\\_flip\(](#page-34-1)), [transform\\_random\\_order\(](#page-34-2)), [transform\\_random\\_perspective\(](#page-35-1)),

<span id="page-17-0"></span>[transform\\_random\\_resized\\_crop\(](#page-36-1)), [transform\\_random\\_rotation\(](#page-37-1)), [transform\\_random\\_vertical\\_flip\(](#page-38-1)), [transform\\_resized\\_crop\(](#page-40-1)), [transform\\_resize\(](#page-39-1)), [transform\\_rgb\\_to\\_grayscale\(](#page-41-1)), [transform\\_rotate\(](#page-41-2)), [transform\\_ten\\_crop\(](#page-42-1)), [transform\\_to\\_tensor\(](#page-43-1)), [transform\\_vflip\(](#page-44-1))

<span id="page-17-1"></span>transform\_adjust\_saturation

*Adjust the color saturation of an image*

## **Description**

Adjust the color saturation of an image

## Usage

transform\_adjust\_saturation(img, saturation\_factor)

## Arguments

img A magick-image, array or torch\_tensor.

saturation\_factor

(float): How much to adjust the saturation. 0 will give a black and white image, 1 will give the original image while 2 will enhance the saturation by a factor of 2.

#### See Also

Other transforms: [transform\\_adjust\\_brightness\(](#page-14-2)), [transform\\_adjust\\_contrast\(](#page-14-1)), [transform\\_adjust\\_gamma\(](#page-15-1)), [transform\\_adjust\\_hue\(](#page-16-1)), [transform\\_affine\(](#page-18-1)), [transform\\_center\\_crop\(](#page-19-1)), [transform\\_color\\_jitter\(](#page-20-1)), [transform\\_convert\\_image\\_dtype\(](#page-21-1)), [transform\\_crop\(](#page-21-2)), [transform\\_five\\_crop\(](#page-22-1)), [transform\\_grayscale\(](#page-23-1)), [transform\\_hflip\(](#page-24-1)), [transform\\_linear\\_transformation\(](#page-24-2)), [transform\\_normalize\(](#page-25-1)), [transform\\_pad\(](#page-26-1)), [transform\\_perspective\(](#page-27-1)), [transform\\_random\\_affine\(](#page-28-1)), [transform\\_random\\_apply\(](#page-29-1)), [transform\\_random\\_choice\(](#page-30-1)), [transform\\_random\\_crop\(](#page-31-1)), [transform\\_random\\_erasing\(](#page-32-1)), [transform\\_random\\_grayscale\(](#page-33-1)), [transform\\_random\\_horizontal\\_flip\(](#page-34-1)), [transform\\_random\\_order\(](#page-34-2)), [transform\\_random\\_perspective\(](#page-35-1)), [transform\\_random\\_resized\\_crop\(](#page-36-1)), [transform\\_random\\_rotation\(](#page-37-1)), [transform\\_random\\_vertical\\_flip\(](#page-38-1)), [transform\\_resized\\_crop\(](#page-40-1)), [transform\\_resize\(](#page-39-1)), [transform\\_rgb\\_to\\_grayscale\(](#page-41-1)), [transform\\_rotate\(](#page-41-2)), [transform\\_ten\\_crop\(](#page-42-1)), [transform\\_to\\_tensor\(](#page-43-1)), [transform\\_vflip\(](#page-44-1))

<span id="page-18-1"></span><span id="page-18-0"></span>

# Description

Apply affine transformation on an image keeping image center invariant

# Usage

```
transform_affine(
  img,
  angle,
 translate,
 scale,
 shear,
 resample = 0,
 fillcolor = NULL
)
```
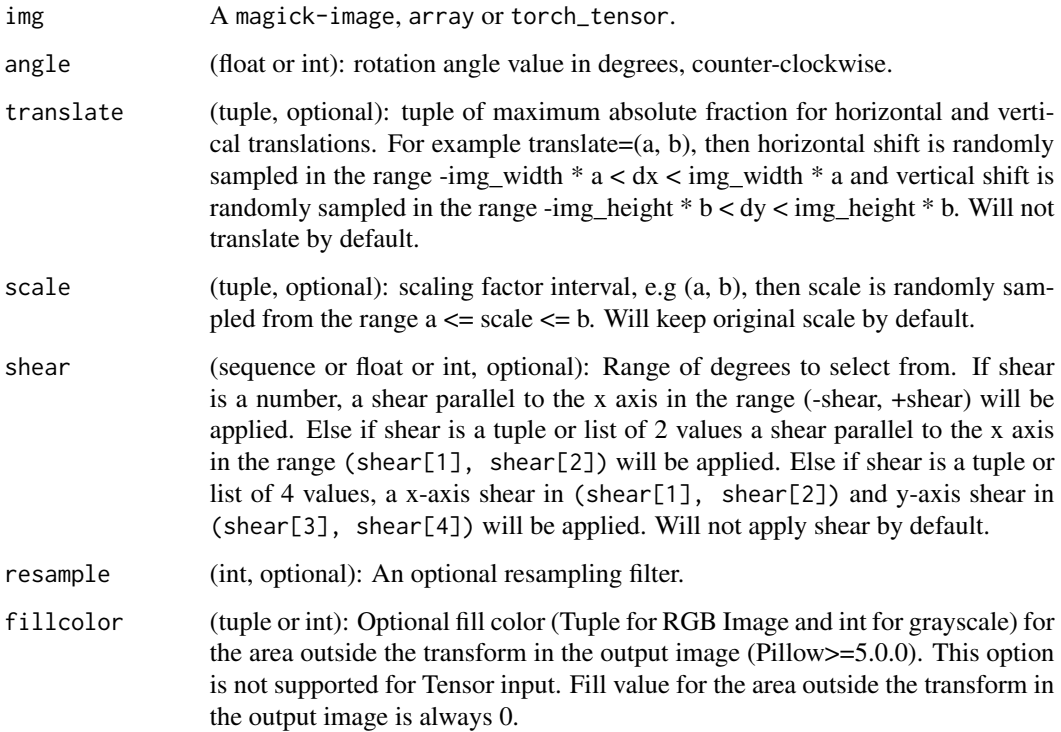

Other transforms: [transform\\_adjust\\_brightness\(](#page-14-2)), [transform\\_adjust\\_contrast\(](#page-14-1)), [transform\\_adjust\\_gamma\(](#page-15-1)), [transform\\_adjust\\_hue\(](#page-16-1)), [transform\\_adjust\\_saturation\(](#page-17-1)), [transform\\_center\\_crop\(](#page-19-1)), [transform\\_color\\_jitter\(](#page-20-1)), [transform\\_convert\\_image\\_dtype\(](#page-21-1)), [transform\\_crop\(](#page-21-2)), [transform\\_five\\_crop\(](#page-22-1)), [transform\\_grayscale\(](#page-23-1)), [transform\\_hflip\(](#page-24-1)), [transform\\_linear\\_transformation\(](#page-24-2)), [transform\\_normalize\(](#page-25-1)), [transform\\_pad\(](#page-26-1)), [transform\\_perspective\(](#page-27-1)), [transform\\_random\\_affine\(](#page-28-1)), [transform\\_random\\_apply\(](#page-29-1)), [transform\\_random\\_choice\(](#page-30-1)), [transform\\_random\\_crop\(](#page-31-1)), [transform\\_random\\_erasing\(](#page-32-1)), [transform\\_random\\_grayscale\(](#page-33-1)), [transform\\_random\\_horizontal\\_flip\(](#page-34-1)), [transform\\_random\\_order\(](#page-34-2)), [transform\\_random\\_perspective\(](#page-35-1)), [transform\\_random\\_resized\\_crop\(](#page-36-1)), [transform\\_random\\_rotation\(](#page-37-1)), [transform\\_random\\_vertical\\_flip\(](#page-38-1)), [transform\\_resized\\_crop\(](#page-40-1)), [transform\\_resize\(](#page-39-1)), [transform\\_rgb\\_to\\_grayscale\(](#page-41-1)), [transform\\_rotate\(](#page-41-2)), [transform\\_ten\\_crop\(](#page-42-1)), [transform\\_to\\_tensor\(](#page-43-1)), [transform\\_vflip\(](#page-44-1))

<span id="page-19-1"></span>transform\_center\_crop *Crops the given image at the center*

# Description

The image can be a Magick Image or a torch Tensor, in which case it is expected to have  $[\ldots, H, W]$ shape, where ... means an arbitrary number of leading dimensions.

## Usage

transform\_center\_crop(img, size)

#### Arguments

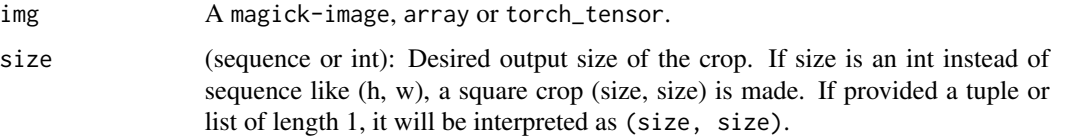

## See Also

Other transforms: [transform\\_adjust\\_brightness\(](#page-14-2)), [transform\\_adjust\\_contrast\(](#page-14-1)), [transform\\_adjust\\_gamma\(](#page-15-1)), [transform\\_adjust\\_hue\(](#page-16-1)), [transform\\_adjust\\_saturation\(](#page-17-1)), [transform\\_affine\(](#page-18-1)), [transform\\_color\\_jitter\(](#page-20-1)), [transform\\_convert\\_image\\_dtype\(](#page-21-1)), [transform\\_crop\(](#page-21-2)), [transform\\_five\\_crop\(](#page-22-1)), [transform\\_grayscale\(](#page-23-1)), [transform\\_hflip\(](#page-24-1)), [transform\\_linear\\_transformation\(](#page-24-2)), [transform\\_normalize\(](#page-25-1)), [transform\\_pad\(](#page-26-1)), [transform\\_perspective\(](#page-27-1)), [transform\\_random\\_affine\(](#page-28-1)), [transform\\_random\\_apply\(](#page-29-1)), [transform\\_random\\_choice\(](#page-30-1)), [transform\\_random\\_crop\(](#page-31-1)), [transform\\_random\\_erasing\(](#page-32-1)), [transform\\_random\\_grayscale\(](#page-33-1)), [transform\\_random\\_horizontal\\_flip\(](#page-34-1)), [transform\\_random\\_order\(](#page-34-2)), [transform\\_random\\_perspective\(](#page-35-1)), [transform\\_random\\_resized\\_crop\(](#page-36-1)), [transform\\_random\\_rotation\(](#page-37-1)), [transform\\_random\\_vertical\\_flip\(](#page-38-1)), [transform\\_resized\\_crop\(](#page-40-1)), [transform\\_resize\(](#page-39-1)), [transform\\_rgb\\_to\\_grayscale\(](#page-41-1)), [transform\\_rotate\(](#page-41-2)), [transform\\_ten\\_crop\(](#page-42-1)), [transform\\_to\\_tensor\(](#page-43-1)), [transform\\_vflip\(](#page-44-1))

<span id="page-19-0"></span>

<span id="page-20-1"></span><span id="page-20-0"></span>transform\_color\_jitter

*Randomly change the brightness, contrast and saturation of an image*

# Description

Randomly change the brightness, contrast and saturation of an image

#### Usage

```
transform_color_jitter(
  img,
  brightness = 0,
  contrast = 0,
  saturation = 0,
  hue = \theta)
```
#### Arguments

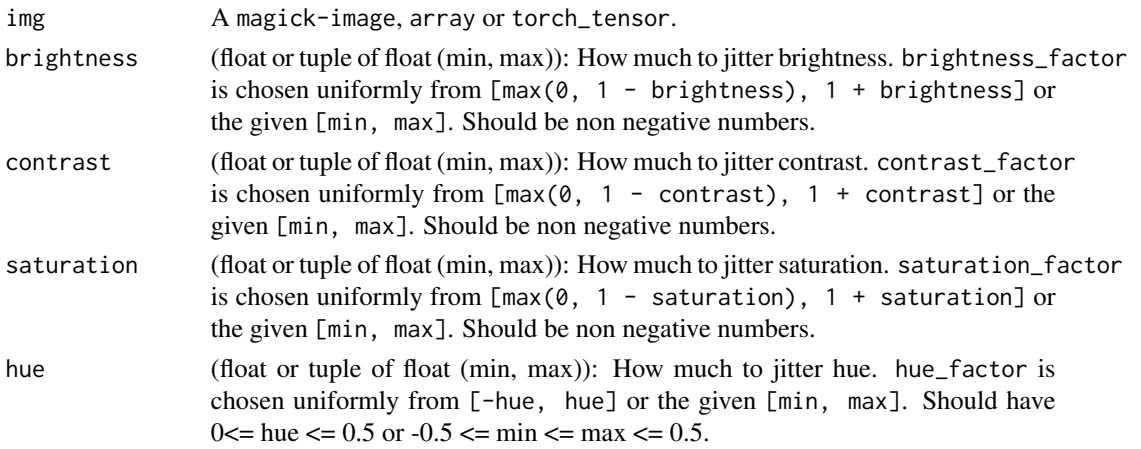

## See Also

Other transforms: [transform\\_adjust\\_brightness\(](#page-14-2)), [transform\\_adjust\\_contrast\(](#page-14-1)), [transform\\_adjust\\_gamma\(](#page-15-1)), [transform\\_adjust\\_hue\(](#page-16-1)), [transform\\_adjust\\_saturation\(](#page-17-1)), [transform\\_affine\(](#page-18-1)), [transform\\_center\\_crop\(](#page-19-1)), [transform\\_convert\\_image\\_dtype\(](#page-21-1)), [transform\\_crop\(](#page-21-2)), [transform\\_five\\_crop\(](#page-22-1)), [transform\\_grayscale\(](#page-23-1)), [transform\\_hflip\(](#page-24-1)), [transform\\_linear\\_transformation\(](#page-24-2)), [transform\\_normalize\(](#page-25-1)), [transform\\_pad\(](#page-26-1)), [transform\\_perspective\(](#page-27-1)), [transform\\_random\\_affine\(](#page-28-1)), [transform\\_random\\_apply\(](#page-29-1)), [transform\\_random\\_choice\(](#page-30-1)), [transform\\_random\\_crop\(](#page-31-1)), [transform\\_random\\_erasing\(](#page-32-1)), [transform\\_random\\_grayscale\(](#page-33-1)), [transform\\_random\\_horizontal\\_flip\(](#page-34-1)), [transform\\_random\\_order\(](#page-34-2)), [transform\\_random\\_perspective\(](#page-35-1)), [transform\\_random\\_resized\\_crop\(](#page-36-1)), [transform\\_random\\_rotation\(](#page-37-1)), [transform\\_random\\_vertical\\_flip\(](#page-38-1)), [transform\\_resized\\_crop\(](#page-40-1)), [transform\\_resize\(](#page-39-1)), [transform\\_rgb\\_to\\_grayscale\(](#page-41-1)), [transform\\_rotate\(](#page-41-2)), [transform\\_ten\\_crop\(](#page-42-1)), [transform\\_to\\_tensor\(](#page-43-1)), [transform\\_vflip\(](#page-44-1))

```
transform_convert_image_dtype
```
*Convert a tensor image to the given* dtype *and scale the values accordingly*

#### Description

Convert a tensor image to the given dtype and scale the values accordingly

#### Usage

```
transform_convert_image_dtype(img, dtype = torch::torch_float())
```
#### Arguments

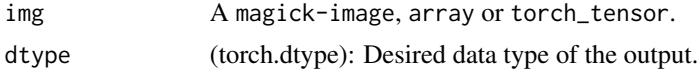

# Note

When converting from a smaller to a larger integer dtype the maximum values are **not** mapped exactly. If converted back and forth, this mismatch has no effect.

## See Also

```
Other transforms: transform_adjust_brightness(), transform_adjust_contrast(), transform_adjust_gamma(),
transform_adjust_hue(), transform_adjust_saturation(), transform_affine(), transform_center_crop(),
transform_color_jitter(), transform_crop(), transform_five_crop(), transform_grayscale(),
transform_hflip(), transform_linear_transformation(), transform_normalize(), transform_pad(),
transform_perspective(), transform_random_affine(), transform_random_apply(), transform_random_choice(),
transform_random_crop(), transform_random_erasing(), transform_random_grayscale(),
transform_random_horizontal_flip(), transform_random_order(), transform_random_perspective(),
transform_random_resized_crop(), transform_random_rotation(), transform_random_vertical_flip(),
transform_resized_crop(), transform_resize(), transform_rgb_to_grayscale(), transform_rotate(),
transform_ten_crop(), transform_to_tensor(), transform_vflip()
```
<span id="page-21-2"></span>transform\_crop *Crop the given image at specified location and output size*

# **Description**

Crop the given image at specified location and output size

#### Usage

transform\_crop(img, top, left, height, width)

<span id="page-22-0"></span>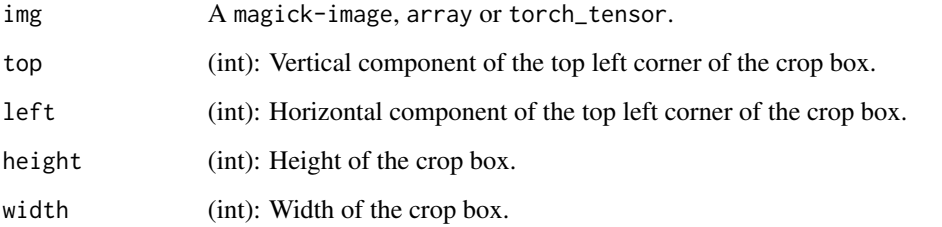

#### See Also

Other transforms: [transform\\_adjust\\_brightness\(](#page-14-2)), [transform\\_adjust\\_contrast\(](#page-14-1)), [transform\\_adjust\\_gamma\(](#page-15-1)), [transform\\_adjust\\_hue\(](#page-16-1)), [transform\\_adjust\\_saturation\(](#page-17-1)), [transform\\_affine\(](#page-18-1)), [transform\\_center\\_crop\(](#page-19-1)), [transform\\_color\\_jitter\(](#page-20-1)), [transform\\_convert\\_image\\_dtype\(](#page-21-1)), [transform\\_five\\_crop\(](#page-22-1)), [transform\\_grayscale\(](#page-23-1)), [transform\\_hflip\(](#page-24-1)), [transform\\_linear\\_transformation\(](#page-24-2)), [transform\\_normalize\(](#page-25-1)), [transform\\_pad\(](#page-26-1)), [transform\\_perspective\(](#page-27-1)), [transform\\_random\\_affine\(](#page-28-1)), [transform\\_random\\_apply\(](#page-29-1)), [transform\\_random\\_choice\(](#page-30-1)), [transform\\_random\\_crop\(](#page-31-1)), [transform\\_random\\_erasing\(](#page-32-1)), [transform\\_random\\_grayscale\(](#page-33-1)), [transform\\_random\\_horizontal\\_flip\(](#page-34-1)), [transform\\_random\\_order\(](#page-34-2)), [transform\\_random\\_perspective\(](#page-35-1)), [transform\\_random\\_resized\\_crop\(](#page-36-1)), [transform\\_random\\_rotation\(](#page-37-1)), [transform\\_random\\_vertical\\_flip\(](#page-38-1)), [transform\\_resized\\_crop\(](#page-40-1)), [transform\\_resize\(](#page-39-1)), [transform\\_rgb\\_to\\_grayscale\(](#page-41-1)), [transform\\_rotate\(](#page-41-2)), [transform\\_ten\\_crop\(](#page-42-1)), [transform\\_to\\_tensor\(](#page-43-1)), [transform\\_vflip\(](#page-44-1))

<span id="page-22-1"></span>transform\_five\_crop *Crop image into four corners and a central crop*

## Description

Crop the given image into four corners and the central crop. This transform returns a tuple of images and there may be a mismatch in the number of inputs and targets your Dataset returns.

#### Usage

```
transform_five_crop(img, size)
```
#### Arguments

img A magick-image, array or torch\_tensor. size (sequence or int): Desired output size. If size is a sequence like (h, w), output size will be matched to this. If size is an int, smaller edge of the image will be matched to this number. i.e, if height > width, then image will be rescaled to (size \* height / width, size).

Other transforms: [transform\\_adjust\\_brightness\(](#page-14-2)), [transform\\_adjust\\_contrast\(](#page-14-1)), [transform\\_adjust\\_gamma\(](#page-15-1)), [transform\\_adjust\\_hue\(](#page-16-1)), [transform\\_adjust\\_saturation\(](#page-17-1)), [transform\\_affine\(](#page-18-1)), [transform\\_center\\_crop\(](#page-19-1)), [transform\\_color\\_jitter\(](#page-20-1)), [transform\\_convert\\_image\\_dtype\(](#page-21-1)), [transform\\_crop\(](#page-21-2)), [transform\\_grayscale\(](#page-23-1)), [transform\\_hflip\(](#page-24-1)), [transform\\_linear\\_transformation\(](#page-24-2)), [transform\\_normalize\(](#page-25-1)), [transform\\_pad\(](#page-26-1)), [transform\\_perspective\(](#page-27-1)), [transform\\_random\\_affine\(](#page-28-1)), [transform\\_random\\_apply\(](#page-29-1)), [transform\\_random\\_choice\(](#page-30-1)), [transform\\_random\\_crop\(](#page-31-1)), [transform\\_random\\_erasing\(](#page-32-1)), [transform\\_random\\_grayscale\(](#page-33-1)), [transform\\_random\\_horizontal\\_flip\(](#page-34-1)), [transform\\_random\\_order\(](#page-34-2)), [transform\\_random\\_perspective\(](#page-35-1)), [transform\\_random\\_resized\\_crop\(](#page-36-1)), [transform\\_random\\_rotation\(](#page-37-1)), [transform\\_random\\_vertical\\_flip\(](#page-38-1)), [transform\\_resized\\_crop\(](#page-40-1)), [transform\\_resize\(](#page-39-1)), [transform\\_rgb\\_to\\_grayscale\(](#page-41-1)), [transform\\_rotate\(](#page-41-2)), [transform\\_ten\\_crop\(](#page-42-1)), [transform\\_to\\_tensor\(](#page-43-1)), [transform\\_vflip\(](#page-44-1))

<span id="page-23-1"></span>transform\_grayscale *Convert image to grayscale*

## Description

Convert image to grayscale

#### Usage

transform\_grayscale(img, num\_output\_channels)

#### Arguments

img A magick-image, array or torch\_tensor.

num\_output\_channels

(int): (1 or 3) number of channels desired for output image

# See Also

Other transforms: [transform\\_adjust\\_brightness\(](#page-14-2)), [transform\\_adjust\\_contrast\(](#page-14-1)), [transform\\_adjust\\_gamma\(](#page-15-1)), [transform\\_adjust\\_hue\(](#page-16-1)), [transform\\_adjust\\_saturation\(](#page-17-1)), [transform\\_affine\(](#page-18-1)), [transform\\_center\\_crop\(](#page-19-1)), [transform\\_color\\_jitter\(](#page-20-1)), [transform\\_convert\\_image\\_dtype\(](#page-21-1)), [transform\\_crop\(](#page-21-2)), [transform\\_five\\_crop\(](#page-22-1)), [transform\\_hflip\(](#page-24-1)), [transform\\_linear\\_transformation\(](#page-24-2)), [transform\\_normalize\(](#page-25-1)), [transform\\_pad\(](#page-26-1)), [transform\\_perspective\(](#page-27-1)), [transform\\_random\\_affine\(](#page-28-1)), [transform\\_random\\_apply\(](#page-29-1)), [transform\\_random\\_choice\(](#page-30-1)), [transform\\_random\\_crop\(](#page-31-1)), [transform\\_random\\_erasing\(](#page-32-1)), [transform\\_random\\_grayscale\(](#page-33-1)), [transform\\_random\\_horizontal\\_flip\(](#page-34-1)), [transform\\_random\\_order\(](#page-34-2)), [transform\\_random\\_perspective\(](#page-35-1)), [transform\\_random\\_resized\\_crop\(](#page-36-1)), [transform\\_random\\_rotation\(](#page-37-1)), [transform\\_random\\_vertical\\_flip\(](#page-38-1)), [transform\\_resized\\_crop\(](#page-40-1)), [transform\\_resize\(](#page-39-1)), [transform\\_rgb\\_to\\_grayscale\(](#page-41-1)), [transform\\_rotate\(](#page-41-2)), [transform\\_ten\\_crop\(](#page-42-1)), [transform\\_to\\_tensor\(](#page-43-1)), [transform\\_vflip\(](#page-44-1))

<span id="page-23-0"></span>

<span id="page-24-1"></span><span id="page-24-0"></span>transform\_hflip *Horizontally flip a PIL Image or Tensor*

#### Description

Horizontally flip a PIL Image or Tensor

#### Usage

transform\_hflip(img)

#### Arguments

img A magick-image, array or torch\_tensor.

# See Also

Other transforms: [transform\\_adjust\\_brightness\(](#page-14-2)), [transform\\_adjust\\_contrast\(](#page-14-1)), [transform\\_adjust\\_gamma\(](#page-15-1)), [transform\\_adjust\\_hue\(](#page-16-1)), [transform\\_adjust\\_saturation\(](#page-17-1)), [transform\\_affine\(](#page-18-1)), [transform\\_center\\_crop\(](#page-19-1)), [transform\\_color\\_jitter\(](#page-20-1)), [transform\\_convert\\_image\\_dtype\(](#page-21-1)), [transform\\_crop\(](#page-21-2)), [transform\\_five\\_crop\(](#page-22-1)), [transform\\_grayscale\(](#page-23-1)), [transform\\_linear\\_transformation\(](#page-24-2)), [transform\\_normalize\(](#page-25-1)), [transform\\_pad\(](#page-26-1)), [transform\\_perspective\(](#page-27-1)), [transform\\_random\\_affine\(](#page-28-1)), [transform\\_random\\_apply\(](#page-29-1)), [transform\\_random\\_choice\(](#page-30-1)), [transform\\_random\\_crop\(](#page-31-1)), [transform\\_random\\_erasing\(](#page-32-1)), [transform\\_random\\_grayscale\(](#page-33-1)), [transform\\_random\\_horizontal\\_flip\(](#page-34-1)), [transform\\_random\\_order\(](#page-34-2)), [transform\\_random\\_perspective\(](#page-35-1)), [transform\\_random\\_resized\\_crop\(](#page-36-1)), [transform\\_random\\_rotation\(](#page-37-1)), [transform\\_random\\_vertical\\_flip\(](#page-38-1)), [transform\\_resized\\_crop\(](#page-40-1)), [transform\\_resize\(](#page-39-1)), [transform\\_rgb\\_to\\_grayscale\(](#page-41-1)), [transform\\_rotate\(](#page-41-2)), [transform\\_ten\\_crop\(](#page-42-1)), [transform\\_to\\_tensor\(](#page-43-1)), [transform\\_vflip\(](#page-44-1))

<span id="page-24-2"></span>transform\_linear\_transformation

*Transform a tensor image with a square transformation matrix and a mean\_vector computed offline*

# Description

Given transformation\_matrix and mean\_vector, will flatten the torch\_tensor and subtract mean\_vector from it which is then followed by computing the dot product with the transformation matrix and then reshaping the tensor to its original shape.

# Usage

transform\_linear\_transformation(img, transformation\_matrix, mean\_vector)

<span id="page-25-0"></span>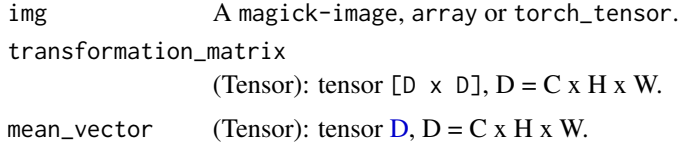

# Applications

whitening transformation: Suppose X is a column vector zero-centered data. Then compute the data covariance matrix  $[D \times D]$  with torch.mm(X.t(), X), perform SVD on this matrix and pass it as transformation\_matrix.

#### See Also

```
Other transforms: transform_adjust_brightness(), transform_adjust_contrast(), transform_adjust_gamma(),
transform_adjust_hue(), transform_adjust_saturation(), transform_affine(), transform_center_crop(),
transform_color_jitter(), transform_convert_image_dtype(), transform_crop(), transform_five_crop(),
transform_grayscale(), transform_hflip(), transform_normalize(), transform_pad(), transform_perspective(),
transform_random_affine(), transform_random_apply(), transform_random_choice(), transform_random_crop(),
transform_random_erasing(), transform_random_grayscale(), transform_random_horizontal_flip(),
transform_random_order(), transform_random_perspective(), transform_random_resized_crop(),
transform_random_rotation(), transform_random_vertical_flip(), transform_resized_crop(),
transform_resize(), transform_rgb_to_grayscale(), transform_rotate(), transform_ten_crop(),
transform_to_tensor(), transform_vflip()
```
<span id="page-25-1"></span>transform\_normalize *Normalize a tensor image with mean and standard deviation*

# Description

Given mean:  $(\text{mean}[1], \ldots, \text{mean}[n])$  and std:  $(\text{std}[1], \ldots, \text{std}[n])$  for n channels, this transform will normalize each channel of the input torch\_tensor i.e., output[channel] = (input[channel] - mean[channel]) / std[channel]

#### Usage

```
transform_normalize(img, mean, std, inplace = FALSE)
```
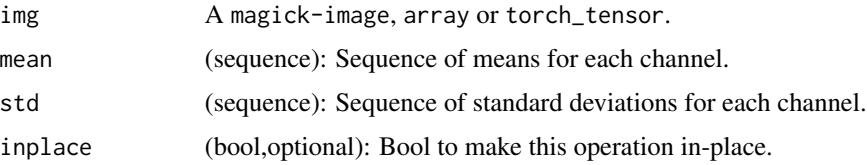

#### <span id="page-26-0"></span>transform\_pad 27

#### Note

This transform acts out of place, i.e., it does not mutate the input tensor.

### See Also

```
Other transforms: transform_adjust_brightness(), transform_adjust_contrast(), transform_adjust_gamma(),
transform_adjust_hue(), transform_adjust_saturation(), transform_affine(), transform_center_crop(),
transform_color_jitter(), transform_convert_image_dtype(), transform_crop(), transform_five_crop(),
transform_grayscale(), transform_hflip(), transform_linear_transformation(), transform_pad(),
transform_perspective(), transform_random_affine(), transform_random_apply(), transform_random_choice(),
transform_random_crop(), transform_random_erasing(), transform_random_grayscale(),
transform_random_horizontal_flip(), transform_random_order(), transform_random_perspective(),
transform_random_resized_crop(), transform_random_rotation(), transform_random_vertical_flip(),
transform_resized_crop(), transform_resize(), transform_rgb_to_grayscale(), transform_rotate(),
transform_ten_crop(), transform_to_tensor(), transform_vflip()
```
<span id="page-26-1"></span>transform\_pad *Pad the given image on all sides with the given "pad" value*

#### Description

The image can be a Magick Image or a torch Tensor, in which case it is expected to have [..., H, W] shape, where ... means an arbitrary number of leading dimensions.

#### Usage

```
transform_pad(img, padding, fill = 0, padding_mode = "constant")
```
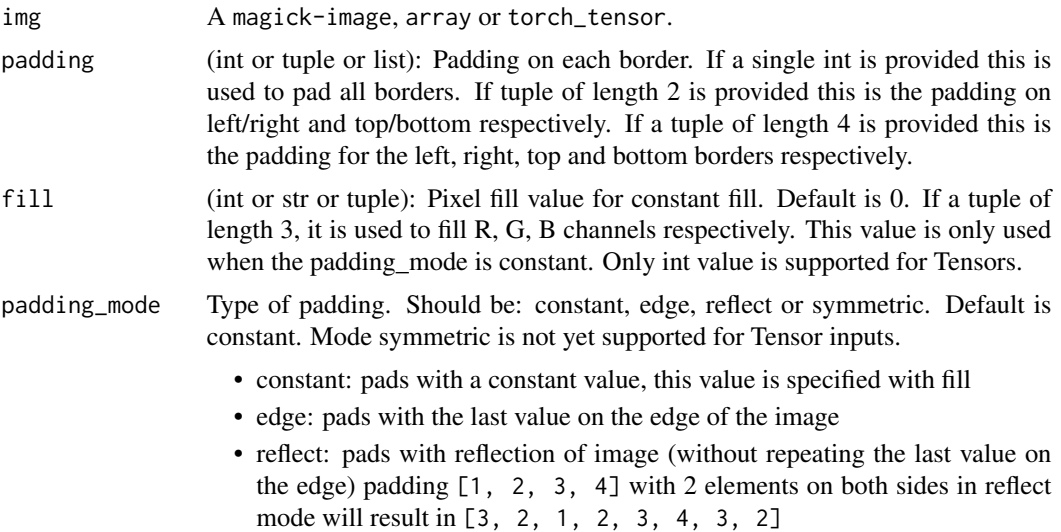

• symmetric: pads with reflection of image (repeating the last value on the edge) padding [1, 2, 3, 4] with 2 elements on both sides in symmetric mode will result in [2, 1, 1, 2, 3, 4, 4, 3]

# <span id="page-27-0"></span>See Also

```
Other transforms: transform_adjust_brightness(), transform_adjust_contrast(), transform_adjust_gamma(),
transform_adjust_hue(), transform_adjust_saturation(), transform_affine(), transform_center_crop(),
transform_color_jitter(), transform_convert_image_dtype(), transform_crop(), transform_five_crop(),
transform_grayscale(), transform_hflip(), transform_linear_transformation(), transform_normalize(),
transform_perspective(), transform_random_affine(), transform_random_apply(), transform_random_choice(),
transform_random_crop(), transform_random_erasing(), transform_random_grayscale(),
transform_random_horizontal_flip(), transform_random_order(), transform_random_perspective(),
transform_random_resized_crop(), transform_random_rotation(), transform_random_vertical_flip(),
transform_resized_crop(), transform_resize(), transform_rgb_to_grayscale(), transform_rotate(),
transform_ten_crop(), transform_to_tensor(), transform_vflip()
```
<span id="page-27-1"></span>transform\_perspective *Perspective transformation of an image*

#### **Description**

Perspective transformation of an image

#### Usage

```
transform_perspective(
  img,
  startpoints,
  endpoints,
  interpolation = 2,
  fill = NULL)
```
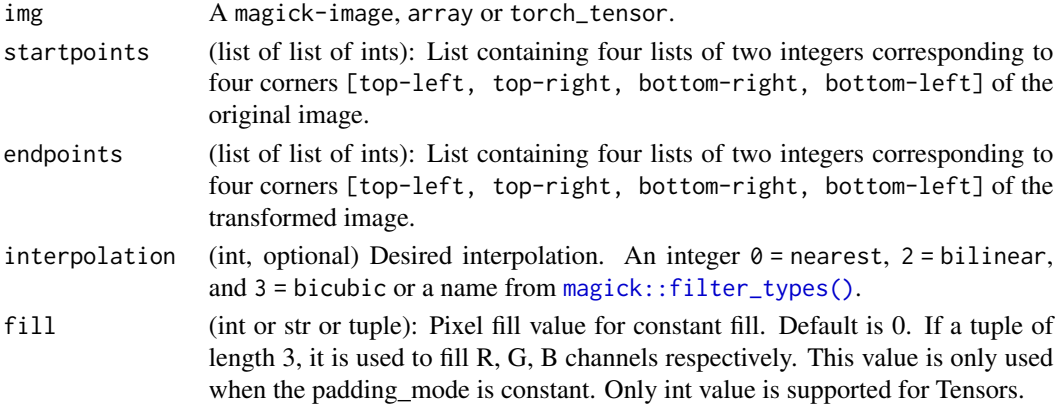

<span id="page-28-0"></span>Other transforms: [transform\\_adjust\\_brightness\(](#page-14-2)), [transform\\_adjust\\_contrast\(](#page-14-1)), [transform\\_adjust\\_gamma\(](#page-15-1)), [transform\\_adjust\\_hue\(](#page-16-1)), [transform\\_adjust\\_saturation\(](#page-17-1)), [transform\\_affine\(](#page-18-1)), [transform\\_center\\_crop\(](#page-19-1)), [transform\\_color\\_jitter\(](#page-20-1)), [transform\\_convert\\_image\\_dtype\(](#page-21-1)), [transform\\_crop\(](#page-21-2)), [transform\\_five\\_crop\(](#page-22-1)), [transform\\_grayscale\(](#page-23-1)), [transform\\_hflip\(](#page-24-1)), [transform\\_linear\\_transformation\(](#page-24-2)), [transform\\_normalize\(](#page-25-1)), [transform\\_pad\(](#page-26-1)), [transform\\_random\\_affine\(](#page-28-1)), [transform\\_random\\_apply\(](#page-29-1)), [transform\\_random\\_choice\(](#page-30-1)), [transform\\_random\\_crop\(](#page-31-1)), [transform\\_random\\_erasing\(](#page-32-1)), [transform\\_random\\_grayscale\(](#page-33-1)), [transform\\_random\\_horizontal\\_flip\(](#page-34-1)), [transform\\_random\\_order\(](#page-34-2)), [transform\\_random\\_perspective\(](#page-35-1)), [transform\\_random\\_resized\\_crop\(](#page-36-1)), [transform\\_random\\_rotation\(](#page-37-1)), [transform\\_random\\_vertical\\_flip\(](#page-38-1)), [transform\\_resized\\_crop\(](#page-40-1)), [transform\\_resize\(](#page-39-1)), [transform\\_rgb\\_to\\_grayscale\(](#page-41-1)), [transform\\_rotate\(](#page-41-2)), [transform\\_ten\\_crop\(](#page-42-1)), [transform\\_to\\_tensor\(](#page-43-1)), [transform\\_vflip\(](#page-44-1))

<span id="page-28-1"></span>transform\_random\_affine

*Random affine transformation of the image keeping center invariant*

#### **Description**

Random affine transformation of the image keeping center invariant

## Usage

```
transform_random_affine(
  img,
  degrees,
  translate = NULL,
  scale = NULL,
  shear = NULL,resample = 0,
  fillcolor = 0)
```
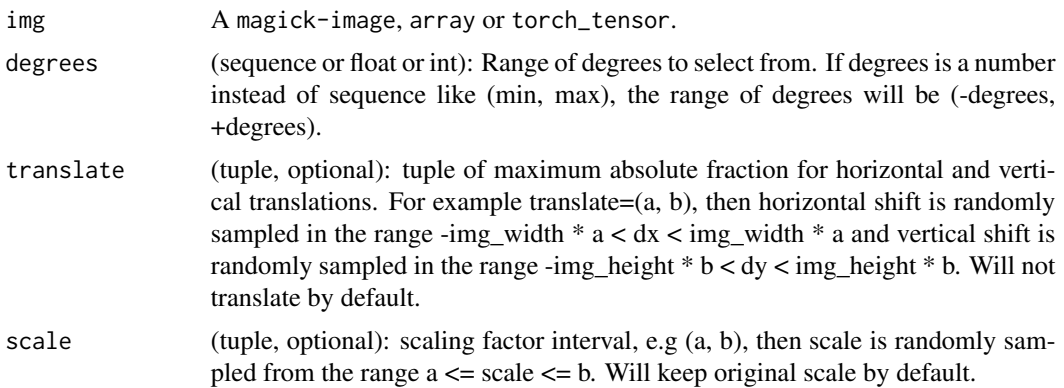

<span id="page-29-0"></span>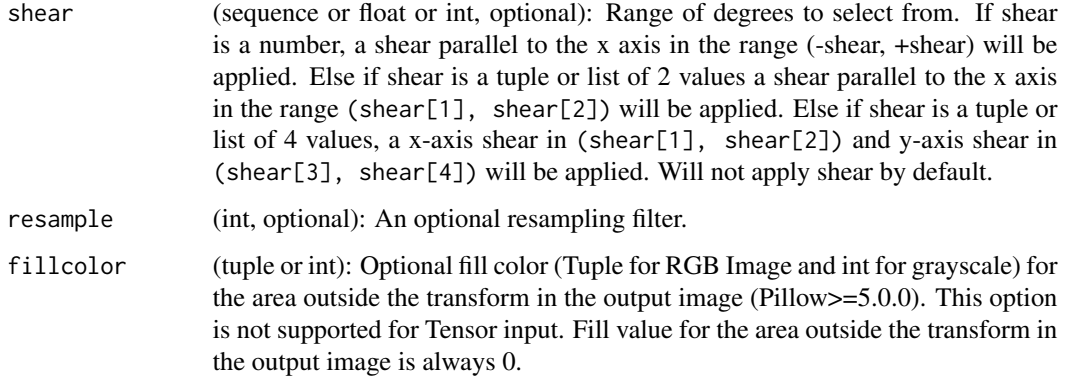

Other transforms: [transform\\_adjust\\_brightness\(](#page-14-2)), [transform\\_adjust\\_contrast\(](#page-14-1)), [transform\\_adjust\\_gamma\(](#page-15-1)), [transform\\_adjust\\_hue\(](#page-16-1)), [transform\\_adjust\\_saturation\(](#page-17-1)), [transform\\_affine\(](#page-18-1)), [transform\\_center\\_crop\(](#page-19-1)), [transform\\_color\\_jitter\(](#page-20-1)), [transform\\_convert\\_image\\_dtype\(](#page-21-1)), [transform\\_crop\(](#page-21-2)), [transform\\_five\\_crop\(](#page-22-1)), [transform\\_grayscale\(](#page-23-1)), [transform\\_hflip\(](#page-24-1)), [transform\\_linear\\_transformation\(](#page-24-2)), [transform\\_normalize\(](#page-25-1)), [transform\\_pad\(](#page-26-1)), [transform\\_perspective\(](#page-27-1)), [transform\\_random\\_apply\(](#page-29-1)), [transform\\_random\\_choice\(](#page-30-1)), [transform\\_random\\_crop\(](#page-31-1)), [transform\\_random\\_erasing\(](#page-32-1)), [transform\\_random\\_grayscale\(](#page-33-1)), [transform\\_random\\_horizontal\\_flip\(](#page-34-1)), [transform\\_random\\_order\(](#page-34-2)), [transform\\_random\\_perspective\(](#page-35-1)), [transform\\_random\\_resized\\_crop\(](#page-36-1)), [transform\\_random\\_rotation\(](#page-37-1)), [transform\\_random\\_vertical\\_flip\(](#page-38-1)), [transform\\_resized\\_crop\(](#page-40-1)), [transform\\_resize\(](#page-39-1)), [transform\\_rgb\\_to\\_grayscale\(](#page-41-1)), [transform\\_rotate\(](#page-41-2)), [transform\\_ten\\_crop\(](#page-42-1)), [transform\\_to\\_tensor\(](#page-43-1)), [transform\\_vflip\(](#page-44-1))

<span id="page-29-1"></span>transform\_random\_apply

*Apply a list of transformations randomly with a given probability*

#### Description

Apply a list of transformations randomly with a given probability

#### Usage

```
transform_random_apply(img, transforms, p = 0.5)
```
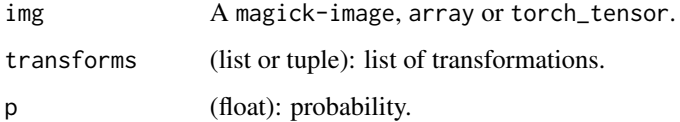

<span id="page-30-0"></span>Other transforms: [transform\\_adjust\\_brightness\(](#page-14-2)), [transform\\_adjust\\_contrast\(](#page-14-1)), [transform\\_adjust\\_gamma\(](#page-15-1)), [transform\\_adjust\\_hue\(](#page-16-1)), [transform\\_adjust\\_saturation\(](#page-17-1)), [transform\\_affine\(](#page-18-1)), [transform\\_center\\_crop\(](#page-19-1)), [transform\\_color\\_jitter\(](#page-20-1)), [transform\\_convert\\_image\\_dtype\(](#page-21-1)), [transform\\_crop\(](#page-21-2)), [transform\\_five\\_crop\(](#page-22-1)), [transform\\_grayscale\(](#page-23-1)), [transform\\_hflip\(](#page-24-1)), [transform\\_linear\\_transformation\(](#page-24-2)), [transform\\_normalize\(](#page-25-1)), [transform\\_pad\(](#page-26-1)), [transform\\_perspective\(](#page-27-1)), [transform\\_random\\_affine\(](#page-28-1)), [transform\\_random\\_choice\(](#page-30-1)), [transform\\_random\\_crop\(](#page-31-1)), [transform\\_random\\_erasing\(](#page-32-1)), [transform\\_random\\_grayscale\(](#page-33-1)), [transform\\_random\\_horizontal\\_flip\(](#page-34-1)), [transform\\_random\\_order\(](#page-34-2)), [transform\\_random\\_perspective\(](#page-35-1)), [transform\\_random\\_resized\\_crop\(](#page-36-1)), [transform\\_random\\_rotation\(](#page-37-1)), [transform\\_random\\_vertical\\_flip\(](#page-38-1)), [transform\\_resized\\_crop\(](#page-40-1)), [transform\\_resize\(](#page-39-1)), [transform\\_rgb\\_to\\_grayscale\(](#page-41-1)), [transform\\_rotate\(](#page-41-2)), [transform\\_ten\\_crop\(](#page-42-1)), [transform\\_to\\_tensor\(](#page-43-1)), [transform\\_vflip\(](#page-44-1))

<span id="page-30-1"></span>transform\_random\_choice

*Apply single transformation randomly picked from a list*

## **Description**

Apply single transformation randomly picked from a list

#### Usage

transform\_random\_choice(img, transforms)

# **Arguments**

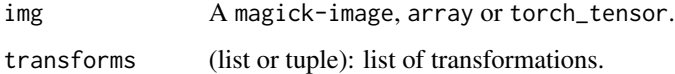

# See Also

Other transforms: [transform\\_adjust\\_brightness\(](#page-14-2)), [transform\\_adjust\\_contrast\(](#page-14-1)), [transform\\_adjust\\_gamma\(](#page-15-1)), [transform\\_adjust\\_hue\(](#page-16-1)), [transform\\_adjust\\_saturation\(](#page-17-1)), [transform\\_affine\(](#page-18-1)), [transform\\_center\\_crop\(](#page-19-1)), [transform\\_color\\_jitter\(](#page-20-1)), [transform\\_convert\\_image\\_dtype\(](#page-21-1)), [transform\\_crop\(](#page-21-2)), [transform\\_five\\_crop\(](#page-22-1)), [transform\\_grayscale\(](#page-23-1)), [transform\\_hflip\(](#page-24-1)), [transform\\_linear\\_transformation\(](#page-24-2)), [transform\\_normalize\(](#page-25-1)), [transform\\_pad\(](#page-26-1)), [transform\\_perspective\(](#page-27-1)), [transform\\_random\\_affine\(](#page-28-1)), [transform\\_random\\_apply\(](#page-29-1)), [transform\\_random\\_crop\(](#page-31-1)), [transform\\_random\\_erasing\(](#page-32-1)), [transform\\_random\\_grayscale\(](#page-33-1)), [transform\\_random\\_horizontal\\_flip\(](#page-34-1)), [transform\\_random\\_order\(](#page-34-2)), [transform\\_random\\_perspective\(](#page-35-1)), [transform\\_random\\_resized\\_crop\(](#page-36-1)), [transform\\_random\\_rotation\(](#page-37-1)), [transform\\_random\\_vertical\\_flip\(](#page-38-1)), [transform\\_resized\\_crop\(](#page-40-1)), [transform\\_resize\(](#page-39-1)), [transform\\_rgb\\_to\\_grayscale\(](#page-41-1)), [transform\\_rotate\(](#page-41-2)), [transform\\_ten\\_crop\(](#page-42-1)), [transform\\_to\\_tensor\(](#page-43-1)), [transform\\_vflip\(](#page-44-1))

<span id="page-31-1"></span><span id="page-31-0"></span>transform\_random\_crop *Crop the given image at a random location*

# Description

The image can be a Magick Image or a Tensor, in which case it is expected to have [..., H, W] shape, where ... means an arbitrary number of leading dimensions.

# Usage

```
transform_random_crop(
  img,
  size,
 padding = NULL,
 pad_if_needed = FALSE,
 fill = 0,padding_mode = "constant"
)
```
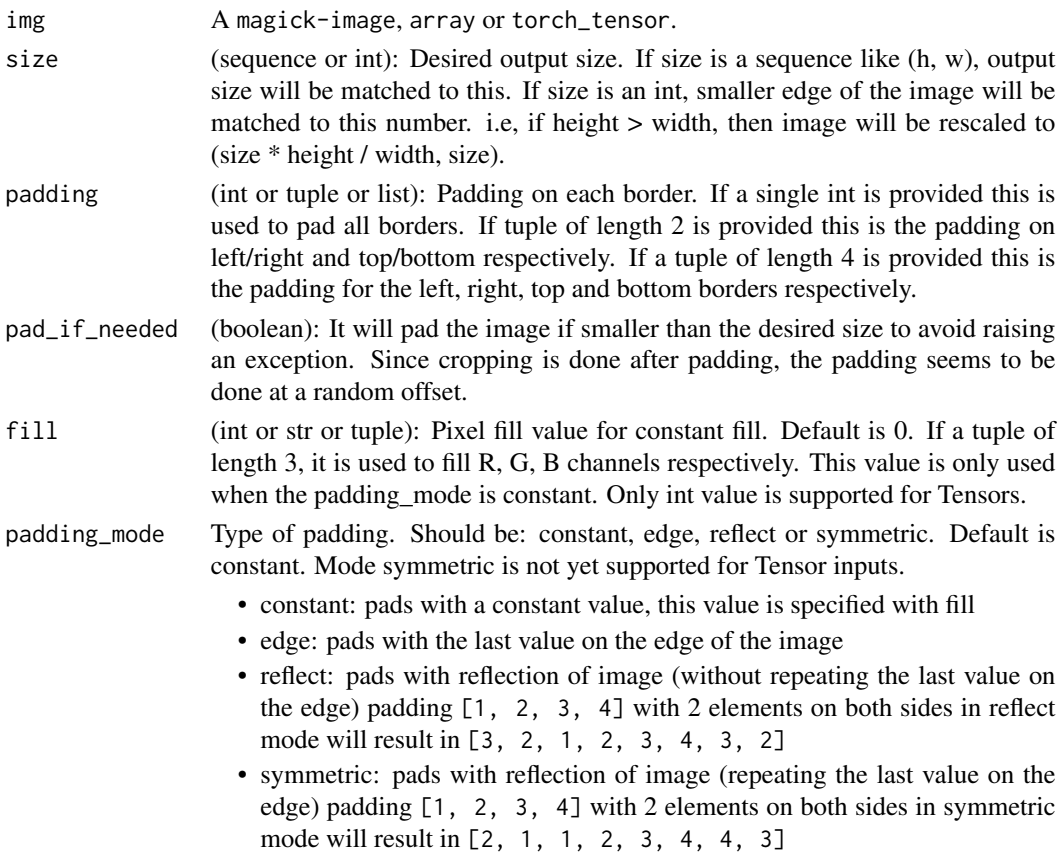

<span id="page-32-0"></span>Other transforms: [transform\\_adjust\\_brightness\(](#page-14-2)), [transform\\_adjust\\_contrast\(](#page-14-1)), [transform\\_adjust\\_gamma\(](#page-15-1)), [transform\\_adjust\\_hue\(](#page-16-1)), [transform\\_adjust\\_saturation\(](#page-17-1)), [transform\\_affine\(](#page-18-1)), [transform\\_center\\_crop\(](#page-19-1)), [transform\\_color\\_jitter\(](#page-20-1)), [transform\\_convert\\_image\\_dtype\(](#page-21-1)), [transform\\_crop\(](#page-21-2)), [transform\\_five\\_crop\(](#page-22-1)), [transform\\_grayscale\(](#page-23-1)), [transform\\_hflip\(](#page-24-1)), [transform\\_linear\\_transformation\(](#page-24-2)), [transform\\_normalize\(](#page-25-1)), [transform\\_pad\(](#page-26-1)), [transform\\_perspective\(](#page-27-1)), [transform\\_random\\_affine\(](#page-28-1)), [transform\\_random\\_apply\(](#page-29-1)), [transform\\_random\\_choice\(](#page-30-1)), [transform\\_random\\_erasing\(](#page-32-1)), [transform\\_random\\_grayscale\(](#page-33-1)), [transform\\_random\\_horizontal\\_flip\(](#page-34-1)), [transform\\_random\\_order\(](#page-34-2)), [transform\\_random\\_perspective\(](#page-35-1)), [transform\\_random\\_resized\\_crop\(](#page-36-1)), [transform\\_random\\_rotation\(](#page-37-1)), [transform\\_random\\_vertical\\_flip\(](#page-38-1)), [transform\\_resized\\_crop\(](#page-40-1)), [transform\\_resize\(](#page-39-1)), [transform\\_rgb\\_to\\_grayscale\(](#page-41-1)), [transform\\_rotate\(](#page-41-2)), [transform\\_ten\\_crop\(](#page-42-1)), [transform\\_to\\_tensor\(](#page-43-1)), [transform\\_vflip\(](#page-44-1))

<span id="page-32-1"></span>transform\_random\_erasing

*Randomly selects a rectangular region in an image and erases its pixel values*

## Description

'Random Erasing Data Augmentation' by Zhong *et al.* See [https://arxiv.org/pdf/1708.04896.](https://arxiv.org/pdf/1708.04896.pdf) [pdf](https://arxiv.org/pdf/1708.04896.pdf)

#### Usage

```
transform_random_erasing(
  img,
  p = 0.5,
  scale = c(0.02, 0.33),
  ratio = c(0.3, 3.3),value = 0,
  inplace = FALSE
)
```
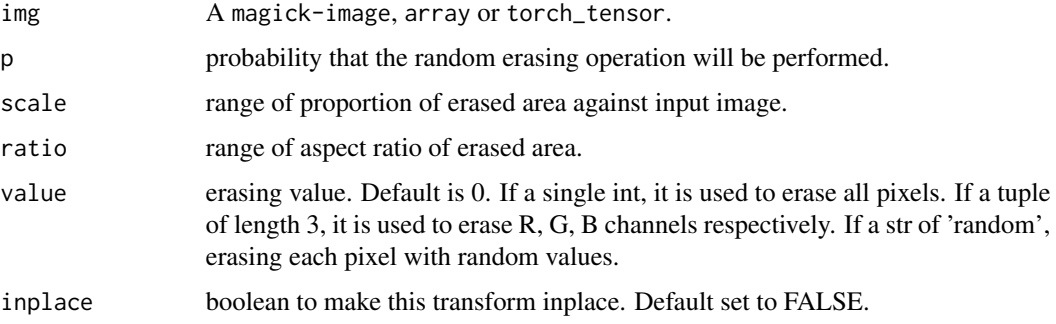

Other transforms: [transform\\_adjust\\_brightness\(](#page-14-2)), [transform\\_adjust\\_contrast\(](#page-14-1)), [transform\\_adjust\\_gamma\(](#page-15-1)), [transform\\_adjust\\_hue\(](#page-16-1)), [transform\\_adjust\\_saturation\(](#page-17-1)), [transform\\_affine\(](#page-18-1)), [transform\\_center\\_crop\(](#page-19-1)), [transform\\_color\\_jitter\(](#page-20-1)), [transform\\_convert\\_image\\_dtype\(](#page-21-1)), [transform\\_crop\(](#page-21-2)), [transform\\_five\\_crop\(](#page-22-1)), [transform\\_grayscale\(](#page-23-1)), [transform\\_hflip\(](#page-24-1)), [transform\\_linear\\_transformation\(](#page-24-2)), [transform\\_normalize\(](#page-25-1)), [transform\\_pad\(](#page-26-1)), [transform\\_perspective\(](#page-27-1)), [transform\\_random\\_affine\(](#page-28-1)), [transform\\_random\\_apply\(](#page-29-1)), [transform\\_random\\_choice\(](#page-30-1)), [transform\\_random\\_crop\(](#page-31-1)), [transform\\_random\\_grayscale\(](#page-33-1)), [transform\\_random\\_horizontal\\_flip\(](#page-34-1)), [transform\\_random\\_order\(](#page-34-2)), [transform\\_random\\_perspective\(](#page-35-1)), [transform\\_random\\_resized\\_crop\(](#page-36-1)), [transform\\_random\\_rotation\(](#page-37-1)), [transform\\_random\\_vertical\\_flip\(](#page-38-1)), [transform\\_resized\\_crop\(](#page-40-1)), [transform\\_resize\(](#page-39-1)), [transform\\_rgb\\_to\\_grayscale\(](#page-41-1)), [transform\\_rotate\(](#page-41-2)), [transform\\_ten\\_crop\(](#page-42-1)), [transform\\_to\\_tensor\(](#page-43-1)), [transform\\_vflip\(](#page-44-1))

<span id="page-33-1"></span>transform\_random\_grayscale

*Randomly convert image to grayscale with a given probability*

# **Description**

Convert image to grayscale with a probability of p.

## Usage

```
transform_random_grayscale(img, p = 0.1)
```
#### **Arguments**

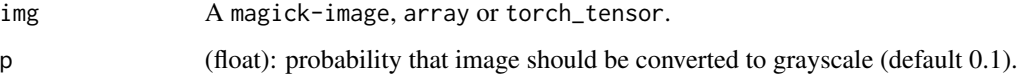

# See Also

Other transforms: [transform\\_adjust\\_brightness\(](#page-14-2)), [transform\\_adjust\\_contrast\(](#page-14-1)), [transform\\_adjust\\_gamma\(](#page-15-1)), [transform\\_adjust\\_hue\(](#page-16-1)), [transform\\_adjust\\_saturation\(](#page-17-1)), [transform\\_affine\(](#page-18-1)), [transform\\_center\\_crop\(](#page-19-1)), [transform\\_color\\_jitter\(](#page-20-1)), [transform\\_convert\\_image\\_dtype\(](#page-21-1)), [transform\\_crop\(](#page-21-2)), [transform\\_five\\_crop\(](#page-22-1)), [transform\\_grayscale\(](#page-23-1)), [transform\\_hflip\(](#page-24-1)), [transform\\_linear\\_transformation\(](#page-24-2)), [transform\\_normalize\(](#page-25-1)), [transform\\_pad\(](#page-26-1)), [transform\\_perspective\(](#page-27-1)), [transform\\_random\\_affine\(](#page-28-1)), [transform\\_random\\_apply\(](#page-29-1)), [transform\\_random\\_choice\(](#page-30-1)), [transform\\_random\\_crop\(](#page-31-1)), [transform\\_random\\_erasing\(](#page-32-1)), transform\_random\_horizontal [transform\\_random\\_order\(](#page-34-2)), [transform\\_random\\_perspective\(](#page-35-1)), [transform\\_random\\_resized\\_crop\(](#page-36-1)), [transform\\_random\\_rotation\(](#page-37-1)), [transform\\_random\\_vertical\\_flip\(](#page-38-1)), [transform\\_resized\\_crop\(](#page-40-1)), [transform\\_resize\(](#page-39-1)), [transform\\_rgb\\_to\\_grayscale\(](#page-41-1)), [transform\\_rotate\(](#page-41-2)), [transform\\_ten\\_crop\(](#page-42-1)), [transform\\_to\\_tensor\(](#page-43-1)), [transform\\_vflip\(](#page-44-1))

<span id="page-33-0"></span>

<span id="page-34-1"></span><span id="page-34-0"></span>transform\_random\_horizontal\_flip

*Horizontally flip an image randomly with a given probability*

#### Description

Horizontally flip an image randomly with a given probability. The image can be a Magick Image or a torch Tensor, in which case it is expected to have [..., H, W] shape, where ... means an arbitrary number of leading dimensions

#### Usage

transform\_random\_horizontal\_flip(img,  $p = 0.5$ )

#### Arguments

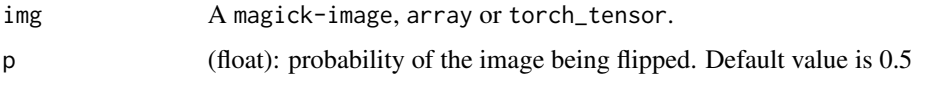

# See Also

Other transforms: [transform\\_adjust\\_brightness\(](#page-14-2)), [transform\\_adjust\\_contrast\(](#page-14-1)), [transform\\_adjust\\_gamma\(](#page-15-1)), [transform\\_adjust\\_hue\(](#page-16-1)), [transform\\_adjust\\_saturation\(](#page-17-1)), [transform\\_affine\(](#page-18-1)), [transform\\_center\\_crop\(](#page-19-1)), [transform\\_color\\_jitter\(](#page-20-1)), [transform\\_convert\\_image\\_dtype\(](#page-21-1)), [transform\\_crop\(](#page-21-2)), [transform\\_five\\_crop\(](#page-22-1)), [transform\\_grayscale\(](#page-23-1)), [transform\\_hflip\(](#page-24-1)), [transform\\_linear\\_transformation\(](#page-24-2)), [transform\\_normalize\(](#page-25-1)), [transform\\_pad\(](#page-26-1)), [transform\\_perspective\(](#page-27-1)), [transform\\_random\\_affine\(](#page-28-1)), [transform\\_random\\_apply\(](#page-29-1)), [transform\\_random\\_choice\(](#page-30-1)), [transform\\_random\\_crop\(](#page-31-1)), [transform\\_random\\_erasing\(](#page-32-1)), [transform\\_random\\_grayscale\(](#page-33-1)), [transform\\_random\\_order\(](#page-34-2)), [transform\\_random\\_perspective\(](#page-35-1)), [transform\\_random\\_resized\\_crop\(](#page-36-1)), [transform\\_random\\_rotation\(](#page-37-1)), [transform\\_random\\_vertical\\_flip\(](#page-38-1)), [transform\\_resized\\_crop\(](#page-40-1)), [transform\\_resize\(](#page-39-1)), [transform\\_rgb\\_to\\_grayscale\(](#page-41-1)), [transform\\_rotate\(](#page-41-2)), [transform\\_ten\\_crop\(](#page-42-1)), [transform\\_to\\_tensor\(](#page-43-1)), [transform\\_vflip\(](#page-44-1))

<span id="page-34-2"></span>transform\_random\_order

*Apply a list of transformations in a random order*

# Description

Apply a list of transformations in a random order

#### Usage

transform\_random\_order(img, transforms)

<span id="page-35-0"></span>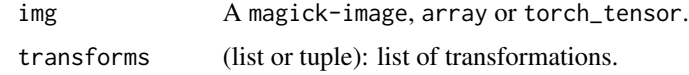

## See Also

```
Other transforms: transform_adjust_brightness(), transform_adjust_contrast(), transform_adjust_gamma(),
transform_adjust_hue(), transform_adjust_saturation(), transform_affine(), transform_center_crop(),
transform_color_jitter(), transform_convert_image_dtype(), transform_crop(), transform_five_crop(),
transform_grayscale(), transform_hflip(), transform_linear_transformation(), transform_normalize(),
transform_pad(), transform_perspective(), transform_random_affine(), transform_random_apply(),
transform_random_choice(), transform_random_crop(), transform_random_erasing(), transform_random_grayscale(),
transform_random_horizontal_flip(), transform_random_perspective(), transform_random_resized_crop(),
transform_random_rotation(), transform_random_vertical_flip(), transform_resized_crop(),
transform_resize(), transform_rgb_to_grayscale(), transform_rotate(), transform_ten_crop(),
transform_to_tensor(), transform_vflip()
```

```
transform_random_perspective
```
*Random perspective transformation of an image with a given probability*

# Description

Performs a random perspective transformation of the given image with a given probability

# Usage

```
transform_random_perspective(
  img,
  distortion_scale = 0.5,
  p = 0.5,
  interpolation = 2,
  fill = 0)
```
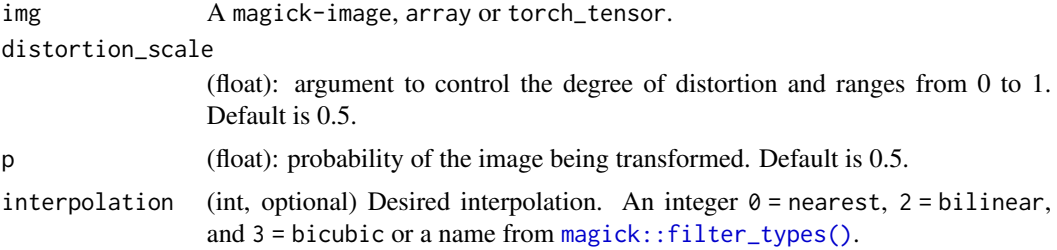

<span id="page-36-0"></span>fill (int or str or tuple): Pixel fill value for constant fill. Default is 0. If a tuple of length 3, it is used to fill R, G, B channels respectively. This value is only used when the padding mode is constant. Only int value is supported for Tensors.

# See Also

```
Other transforms: transform_adjust_brightness(), transform_adjust_contrast(), transform_adjust_gamma(),
transform_adjust_hue(), transform_adjust_saturation(), transform_affine(), transform_center_crop(),
transform_color_jitter(), transform_convert_image_dtype(), transform_crop(), transform_five_crop(),
transform_grayscale(), transform_hflip(), transform_linear_transformation(), transform_normalize(),
transform_pad(), transform_perspective(), transform_random_affine(), transform_random_apply(),
transform_random_choice(), transform_random_crop(), transform_random_erasing(), transform_random_grayscale(),
transform_random_horizontal_flip(), transform_random_order(), transform_random_resized_crop(),
transform_random_rotation(), transform_random_vertical_flip(), transform_resized_crop(),
transform_resize(), transform_rgb_to_grayscale(), transform_rotate(), transform_ten_crop(),
transform_to_tensor(), transform_vflip()
```
<span id="page-36-1"></span>transform\_random\_resized\_crop

*Crop image to random size and aspect ratio*

## Description

Crop the given image to a random size and aspect ratio. The image can be a Magick Image or a Tensor, in which case it is expected to have [..., H, W] shape, where ... means an arbitrary number of leading dimensions

#### Usage

```
transform_random_resized_crop(
  img,
  size,
  scale = c(0.08, 1),ratio = c(3/4, 4/3),
  interpolation = 2
)
```
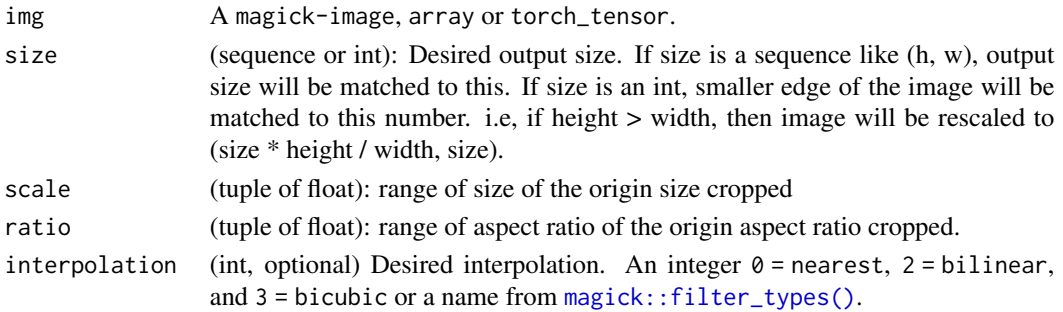

# <span id="page-37-0"></span>Details

A crop of random size (default: of 0.08 to 1.0) of the original size and a random aspect ratio (default: of 3/4 to 4/3) of the original aspect ratio is made. This crop is finally resized to given size. This is popularly used to train the Inception networks.

# See Also

Other transforms: [transform\\_adjust\\_brightness\(](#page-14-2)), [transform\\_adjust\\_contrast\(](#page-14-1)), [transform\\_adjust\\_gamma\(](#page-15-1)), [transform\\_adjust\\_hue\(](#page-16-1)), [transform\\_adjust\\_saturation\(](#page-17-1)), [transform\\_affine\(](#page-18-1)), [transform\\_center\\_crop\(](#page-19-1)), [transform\\_color\\_jitter\(](#page-20-1)), [transform\\_convert\\_image\\_dtype\(](#page-21-1)), [transform\\_crop\(](#page-21-2)), [transform\\_five\\_crop\(](#page-22-1)), [transform\\_grayscale\(](#page-23-1)), [transform\\_hflip\(](#page-24-1)), [transform\\_linear\\_transformation\(](#page-24-2)), [transform\\_normalize\(](#page-25-1)), [transform\\_pad\(](#page-26-1)), [transform\\_perspective\(](#page-27-1)), [transform\\_random\\_affine\(](#page-28-1)), [transform\\_random\\_apply\(](#page-29-1)), [transform\\_random\\_choice\(](#page-30-1)), [transform\\_random\\_crop\(](#page-31-1)), [transform\\_random\\_erasing\(](#page-32-1)), [transform\\_random\\_grayscale\(](#page-33-1)), [transform\\_random\\_horizontal\\_flip\(](#page-34-1)), [transform\\_random\\_order\(](#page-34-2)), [transform\\_random\\_perspective\(](#page-35-1)), [transform\\_random\\_rotation\(](#page-37-1)), [transform\\_random\\_vertical\\_flip\(](#page-38-1)), [transform\\_resized\\_crop\(](#page-40-1)), [transform\\_resize\(](#page-39-1)), [transform\\_rgb\\_to\\_grayscale\(](#page-41-1)), [transform\\_rotate\(](#page-41-2)), [transform\\_ten\\_crop\(](#page-42-1)), [transform\\_to\\_tensor\(](#page-43-1)), [transform\\_vflip\(](#page-44-1))

<span id="page-37-1"></span>transform\_random\_rotation

*Rotate the image by angle*

## Description

Rotate the image by angle

## Usage

```
transform_random_rotation(
  img,
  degrees,
  resample = FALSE,
  expand = FALSE,center = NULL,
  fill = NULL)
```
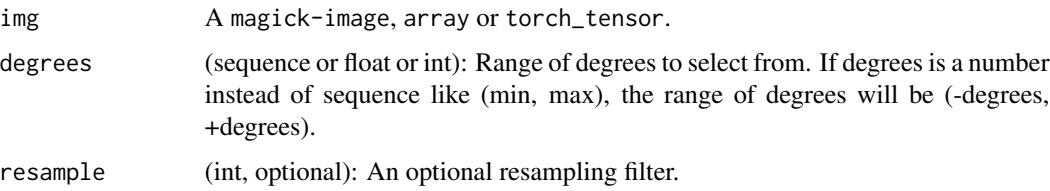

<span id="page-38-0"></span>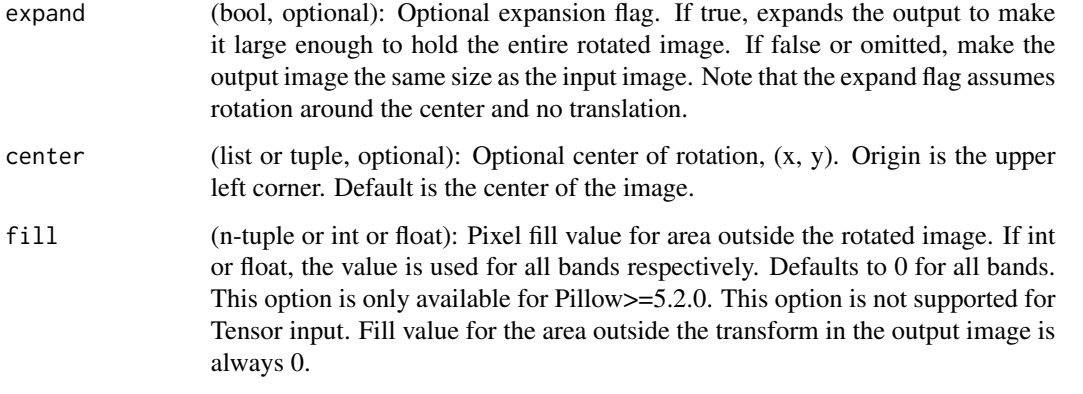

Other transforms: [transform\\_adjust\\_brightness\(](#page-14-2)), [transform\\_adjust\\_contrast\(](#page-14-1)), [transform\\_adjust\\_gamma\(](#page-15-1)), [transform\\_adjust\\_hue\(](#page-16-1)), [transform\\_adjust\\_saturation\(](#page-17-1)), [transform\\_affine\(](#page-18-1)), [transform\\_center\\_crop\(](#page-19-1)), [transform\\_color\\_jitter\(](#page-20-1)), [transform\\_convert\\_image\\_dtype\(](#page-21-1)), [transform\\_crop\(](#page-21-2)), [transform\\_five\\_crop\(](#page-22-1)), [transform\\_grayscale\(](#page-23-1)), [transform\\_hflip\(](#page-24-1)), [transform\\_linear\\_transformation\(](#page-24-2)), [transform\\_normalize\(](#page-25-1)), [transform\\_pad\(](#page-26-1)), [transform\\_perspective\(](#page-27-1)), [transform\\_random\\_affine\(](#page-28-1)), [transform\\_random\\_apply\(](#page-29-1)), [transform\\_random\\_choice\(](#page-30-1)), [transform\\_random\\_crop\(](#page-31-1)), [transform\\_random\\_erasing\(](#page-32-1)), [transform\\_random\\_grayscale\(](#page-33-1)), [transform\\_random\\_horizontal\\_flip\(](#page-34-1)), [transform\\_random\\_order\(](#page-34-2)), [transform\\_random\\_perspective\(](#page-35-1)), [transform\\_random\\_resized\\_crop\(](#page-36-1)), [transform\\_random\\_vertical\\_flip\(](#page-38-1)), [transform\\_resized\\_crop\(](#page-40-1)), [transform\\_resize\(](#page-39-1)), [transform\\_rgb\\_to\\_grayscale\(](#page-41-1)), [transform\\_rotate\(](#page-41-2)), [transform\\_ten\\_crop\(](#page-42-1)), [transform\\_to\\_tensor\(](#page-43-1)), [transform\\_vflip\(](#page-44-1))

<span id="page-38-1"></span>transform\_random\_vertical\_flip *Vertically flip an image randomly with a given probability*

#### Description

The image can be a PIL Image or a torch Tensor, in which case it is expected to have  $[\ldots, H, W]$ shape, where ... means an arbitrary number of leading dimensions

#### Usage

 $transform\_random\_vertical\_flip(img, p = 0.5)$ 

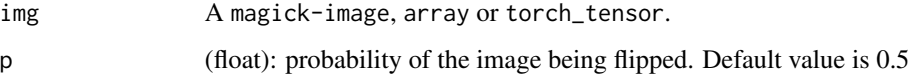

Other transforms: [transform\\_adjust\\_brightness\(](#page-14-2)), [transform\\_adjust\\_contrast\(](#page-14-1)), [transform\\_adjust\\_gamma\(](#page-15-1)), [transform\\_adjust\\_hue\(](#page-16-1)), [transform\\_adjust\\_saturation\(](#page-17-1)), [transform\\_affine\(](#page-18-1)), [transform\\_center\\_crop\(](#page-19-1)), [transform\\_color\\_jitter\(](#page-20-1)), [transform\\_convert\\_image\\_dtype\(](#page-21-1)), [transform\\_crop\(](#page-21-2)), [transform\\_five\\_crop\(](#page-22-1)), [transform\\_grayscale\(](#page-23-1)), [transform\\_hflip\(](#page-24-1)), [transform\\_linear\\_transformation\(](#page-24-2)), [transform\\_normalize\(](#page-25-1)), [transform\\_pad\(](#page-26-1)), [transform\\_perspective\(](#page-27-1)), [transform\\_random\\_affine\(](#page-28-1)), [transform\\_random\\_apply\(](#page-29-1)), [transform\\_random\\_choice\(](#page-30-1)), [transform\\_random\\_crop\(](#page-31-1)), [transform\\_random\\_erasing\(](#page-32-1)), [transform\\_random\\_grayscale\(](#page-33-1)), [transform\\_random\\_horizontal\\_flip\(](#page-34-1)), [transform\\_random\\_order\(](#page-34-2)), [transform\\_random\\_perspective\(](#page-35-1)), [transform\\_random\\_resized\\_crop\(](#page-36-1)), [transform\\_random\\_rotation\(](#page-37-1)), [transform\\_resized\\_crop\(](#page-40-1)), [transform\\_resize\(](#page-39-1)), [transform\\_rgb\\_to\\_grayscale\(](#page-41-1)), [transform\\_rotate\(](#page-41-2)), [transform\\_ten\\_crop\(](#page-42-1)), [transform\\_to\\_tensor\(](#page-43-1)), [transform\\_vflip\(](#page-44-1))

<span id="page-39-1"></span>transform\_resize *Resize the input image to the given size*

#### Description

The image can be a Magic Image or a torch Tensor, in which case it is expected to have  $[\ldots, H, W]$ shape, where ... means an arbitrary number of leading dimensions

#### Usage

transform\_resize(img, size, interpolation = 2)

## **Arguments**

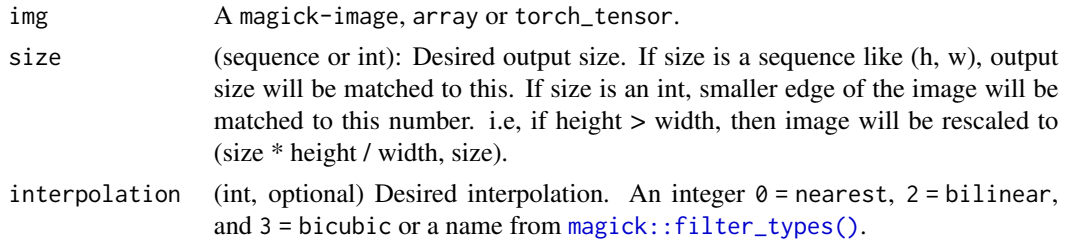

#### See Also

Other transforms: [transform\\_adjust\\_brightness\(](#page-14-2)), [transform\\_adjust\\_contrast\(](#page-14-1)), [transform\\_adjust\\_gamma\(](#page-15-1)), [transform\\_adjust\\_hue\(](#page-16-1)), [transform\\_adjust\\_saturation\(](#page-17-1)), [transform\\_affine\(](#page-18-1)), [transform\\_center\\_crop\(](#page-19-1)), [transform\\_color\\_jitter\(](#page-20-1)), [transform\\_convert\\_image\\_dtype\(](#page-21-1)), [transform\\_crop\(](#page-21-2)), [transform\\_five\\_crop\(](#page-22-1)), [transform\\_grayscale\(](#page-23-1)), [transform\\_hflip\(](#page-24-1)), [transform\\_linear\\_transformation\(](#page-24-2)), [transform\\_normalize\(](#page-25-1)), [transform\\_pad\(](#page-26-1)), [transform\\_perspective\(](#page-27-1)), [transform\\_random\\_affine\(](#page-28-1)), [transform\\_random\\_apply\(](#page-29-1)), [transform\\_random\\_choice\(](#page-30-1)), [transform\\_random\\_crop\(](#page-31-1)), [transform\\_random\\_erasing\(](#page-32-1)), [transform\\_random\\_grayscale\(](#page-33-1)), [transform\\_random\\_horizontal\\_flip\(](#page-34-1)), [transform\\_random\\_order\(](#page-34-2)), [transform\\_random\\_perspective\(](#page-35-1)), [transform\\_random\\_resized\\_crop\(](#page-36-1)), [transform\\_random\\_rotation\(](#page-37-1)), [transform\\_random\\_vertical\\_flip\(](#page-38-1)), [transform\\_resized\\_crop\(](#page-40-1)), [transform\\_rgb\\_to\\_grayscale\(](#page-41-1)), [transform\\_rotate\(](#page-41-2)), [transform\\_ten\\_crop\(](#page-42-1)), [transform\\_to\\_tensor\(](#page-43-1)), [transform\\_vflip\(](#page-44-1))

<span id="page-39-0"></span>

<span id="page-40-1"></span><span id="page-40-0"></span>transform\_resized\_crop

*Crop an image and resize it to a desired size*

# Description

Crop an image and resize it to a desired size

#### Usage

```
transform_resized_crop(img, top, left, height, width, size, interpolation = 2)
```
## **Arguments**

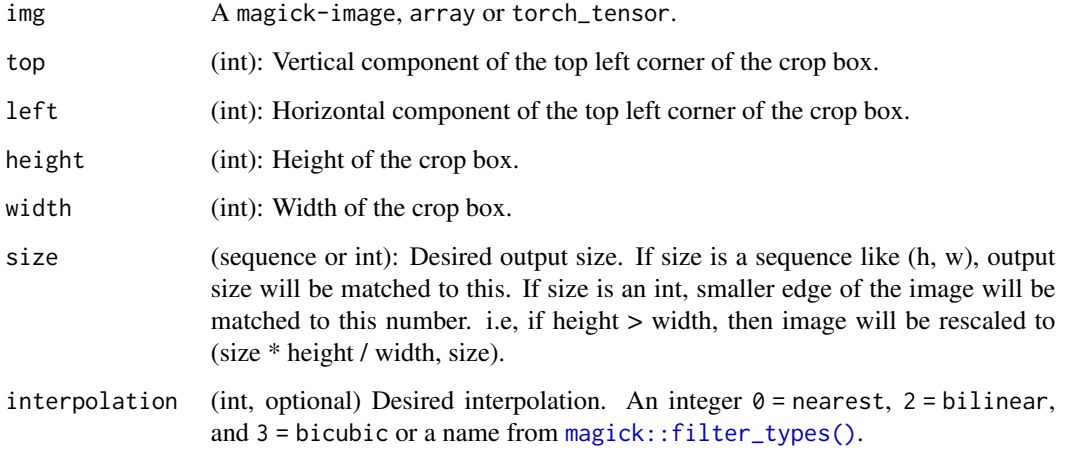

#### See Also

Other transforms: [transform\\_adjust\\_brightness\(](#page-14-2)), [transform\\_adjust\\_contrast\(](#page-14-1)), [transform\\_adjust\\_gamma\(](#page-15-1)), [transform\\_adjust\\_hue\(](#page-16-1)), [transform\\_adjust\\_saturation\(](#page-17-1)), [transform\\_affine\(](#page-18-1)), [transform\\_center\\_crop\(](#page-19-1)), [transform\\_color\\_jitter\(](#page-20-1)), [transform\\_convert\\_image\\_dtype\(](#page-21-1)), [transform\\_crop\(](#page-21-2)), [transform\\_five\\_crop\(](#page-22-1)), [transform\\_grayscale\(](#page-23-1)), [transform\\_hflip\(](#page-24-1)), [transform\\_linear\\_transformation\(](#page-24-2)), [transform\\_normalize\(](#page-25-1)), [transform\\_pad\(](#page-26-1)), [transform\\_perspective\(](#page-27-1)), [transform\\_random\\_affine\(](#page-28-1)), [transform\\_random\\_apply\(](#page-29-1)), [transform\\_random\\_choice\(](#page-30-1)), [transform\\_random\\_crop\(](#page-31-1)), [transform\\_random\\_erasing\(](#page-32-1)), [transform\\_random\\_grayscale\(](#page-33-1)), [transform\\_random\\_horizontal\\_flip\(](#page-34-1)), [transform\\_random\\_order\(](#page-34-2)), [transform\\_random\\_perspective\(](#page-35-1)), [transform\\_random\\_resized\\_crop\(](#page-36-1)), [transform\\_random\\_rotation\(](#page-37-1)), [transform\\_random\\_vertical\\_flip\(](#page-38-1)), [transform\\_resize\(](#page-39-1)), [transform\\_rgb\\_to\\_grayscale\(](#page-41-1)), [transform\\_rotate\(](#page-41-2)), [transform\\_ten\\_crop\(](#page-42-1)), [transform\\_to\\_tensor\(](#page-43-1)), [transform\\_vflip\(](#page-44-1))

<span id="page-41-1"></span><span id="page-41-0"></span>transform\_rgb\_to\_grayscale

*Convert RGB Image Tensor to Grayscale*

#### Description

For RGB to Grayscale conversion, ITU-R 601-2 luma transform is performed which is  $L = R$  \*  $0.2989 + G * 0.5870 + B * 0.1140$ 

# Usage

transform\_rgb\_to\_grayscale(img)

#### Arguments

img A magick-image, array or torch\_tensor.

# See Also

Other transforms: [transform\\_adjust\\_brightness\(](#page-14-2)), [transform\\_adjust\\_contrast\(](#page-14-1)), [transform\\_adjust\\_gamma\(](#page-15-1)), [transform\\_adjust\\_hue\(](#page-16-1)), [transform\\_adjust\\_saturation\(](#page-17-1)), [transform\\_affine\(](#page-18-1)), [transform\\_center\\_crop\(](#page-19-1)), [transform\\_color\\_jitter\(](#page-20-1)), [transform\\_convert\\_image\\_dtype\(](#page-21-1)), [transform\\_crop\(](#page-21-2)), [transform\\_five\\_crop\(](#page-22-1)), [transform\\_grayscale\(](#page-23-1)), [transform\\_hflip\(](#page-24-1)), [transform\\_linear\\_transformation\(](#page-24-2)), [transform\\_normalize\(](#page-25-1)), [transform\\_pad\(](#page-26-1)), [transform\\_perspective\(](#page-27-1)), [transform\\_random\\_affine\(](#page-28-1)), [transform\\_random\\_apply\(](#page-29-1)), [transform\\_random\\_choice\(](#page-30-1)), [transform\\_random\\_crop\(](#page-31-1)), [transform\\_random\\_erasing\(](#page-32-1)), [transform\\_random\\_grayscale\(](#page-33-1)), [transform\\_random\\_horizontal\\_flip\(](#page-34-1)), [transform\\_random\\_order\(](#page-34-2)), [transform\\_random\\_perspective\(](#page-35-1)), [transform\\_random\\_resized\\_crop\(](#page-36-1)), [transform\\_random\\_rotation\(](#page-37-1)), [transform\\_random\\_vertical\\_flip\(](#page-38-1)), [transform\\_resized\\_crop\(](#page-40-1)), [transform\\_resize\(](#page-39-1)), [transform\\_rotate\(](#page-41-2)), [transform\\_ten\\_crop\(](#page-42-1)), [transform\\_to\\_tensor\(](#page-43-1)), [transform\\_vflip\(](#page-44-1))

<span id="page-41-2"></span>transform\_rotate *Angular rotation of an image*

#### Description

Angular rotation of an image

#### Usage

```
transform_rotate(
  img,
  angle,
  resample = 0,
  expand = FALSE,
  center = NULL,
  fill = NULL)
```
<span id="page-42-0"></span>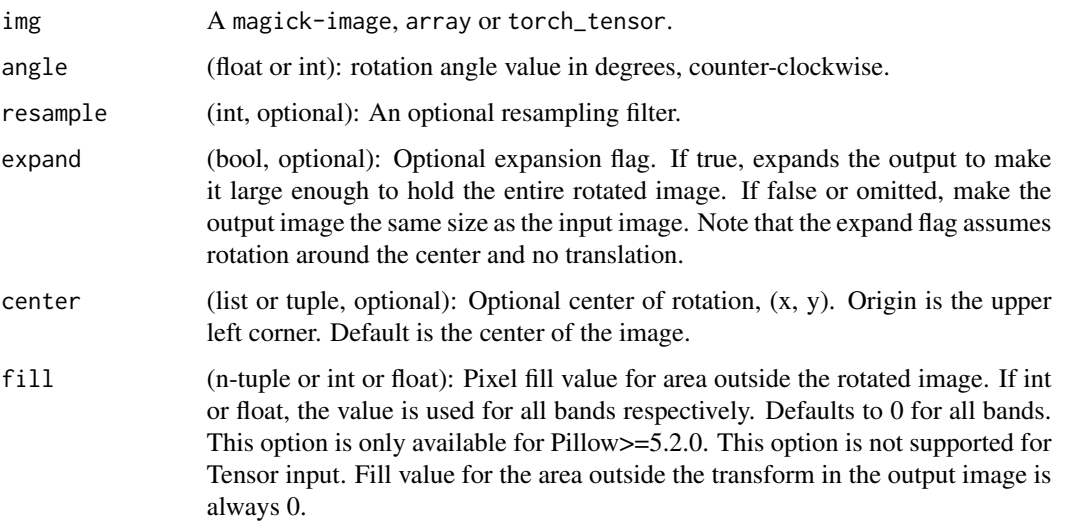

#### See Also

Other transforms: [transform\\_adjust\\_brightness\(](#page-14-2)), [transform\\_adjust\\_contrast\(](#page-14-1)), [transform\\_adjust\\_gamma\(](#page-15-1)), [transform\\_adjust\\_hue\(](#page-16-1)), [transform\\_adjust\\_saturation\(](#page-17-1)), [transform\\_affine\(](#page-18-1)), [transform\\_center\\_crop\(](#page-19-1)), [transform\\_color\\_jitter\(](#page-20-1)), [transform\\_convert\\_image\\_dtype\(](#page-21-1)), [transform\\_crop\(](#page-21-2)), [transform\\_five\\_crop\(](#page-22-1)), [transform\\_grayscale\(](#page-23-1)), [transform\\_hflip\(](#page-24-1)), [transform\\_linear\\_transformation\(](#page-24-2)), [transform\\_normalize\(](#page-25-1)), [transform\\_pad\(](#page-26-1)), [transform\\_perspective\(](#page-27-1)), [transform\\_random\\_affine\(](#page-28-1)), [transform\\_random\\_apply\(](#page-29-1)), [transform\\_random\\_choice\(](#page-30-1)), [transform\\_random\\_crop\(](#page-31-1)), [transform\\_random\\_erasing\(](#page-32-1)), [transform\\_random\\_grayscale\(](#page-33-1)), [transform\\_random\\_horizontal\\_flip\(](#page-34-1)), [transform\\_random\\_order\(](#page-34-2)), [transform\\_random\\_perspective\(](#page-35-1)), [transform\\_random\\_resized\\_crop\(](#page-36-1)), [transform\\_random\\_rotation\(](#page-37-1)), [transform\\_random\\_vertical\\_flip\(](#page-38-1)), [transform\\_resized\\_crop\(](#page-40-1)), [transform\\_resize\(](#page-39-1)), [transform\\_rgb\\_to\\_grayscale\(](#page-41-1)), [transform\\_ten\\_crop\(](#page-42-1)), [transform\\_to\\_tensor\(](#page-43-1)), [transform\\_vflip\(](#page-44-1))

<span id="page-42-1"></span>transform\_ten\_crop *Crop an image and the flipped image each into four corners and a central crop*

# Description

Crop the given image into four corners and the central crop, plus the flipped version of these (horizontal flipping is used by default). This transform returns a tuple of images and there may be a mismatch in the number of inputs and targets your Dataset returns.

#### Usage

```
transform_ten_crop(img, size, vertical_flip = FALSE)
```
<span id="page-43-0"></span>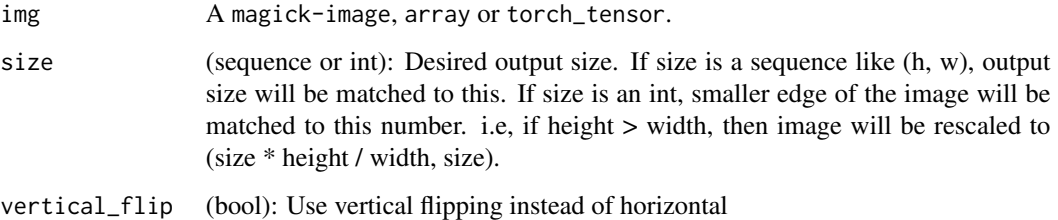

# See Also

Other transforms: [transform\\_adjust\\_brightness\(](#page-14-2)), [transform\\_adjust\\_contrast\(](#page-14-1)), [transform\\_adjust\\_gamma\(](#page-15-1)), [transform\\_adjust\\_hue\(](#page-16-1)), [transform\\_adjust\\_saturation\(](#page-17-1)), [transform\\_affine\(](#page-18-1)), [transform\\_center\\_crop\(](#page-19-1)), [transform\\_color\\_jitter\(](#page-20-1)), [transform\\_convert\\_image\\_dtype\(](#page-21-1)), [transform\\_crop\(](#page-21-2)), [transform\\_five\\_crop\(](#page-22-1)), [transform\\_grayscale\(](#page-23-1)), [transform\\_hflip\(](#page-24-1)), [transform\\_linear\\_transformation\(](#page-24-2)), [transform\\_normalize\(](#page-25-1)), [transform\\_pad\(](#page-26-1)), [transform\\_perspective\(](#page-27-1)), [transform\\_random\\_affine\(](#page-28-1)), [transform\\_random\\_apply\(](#page-29-1)), [transform\\_random\\_choice\(](#page-30-1)), [transform\\_random\\_crop\(](#page-31-1)), [transform\\_random\\_erasing\(](#page-32-1)), [transform\\_random\\_grayscale\(](#page-33-1)), [transform\\_random\\_horizontal\\_flip\(](#page-34-1)), [transform\\_random\\_order\(](#page-34-2)), [transform\\_random\\_perspective\(](#page-35-1)), [transform\\_random\\_resized\\_crop\(](#page-36-1)), [transform\\_random\\_rotation\(](#page-37-1)), [transform\\_random\\_vertical\\_flip\(](#page-38-1)), [transform\\_resized\\_crop\(](#page-40-1)), [transform\\_resize\(](#page-39-1)), [transform\\_rgb\\_to\\_grayscale\(](#page-41-1)), [transform\\_rotate\(](#page-41-2)), [transform\\_to\\_tensor\(](#page-43-1)), [transform\\_vflip\(](#page-44-1))

<span id="page-43-1"></span>transform\_to\_tensor *Convert an image to a tensor*

# Description

Converts a Magick Image or array (H x W x C) in the range  $[0, 255]$  to a torch\_tensor of shape  $(C \times H \times W)$  in the range  $[0.0, 1.0]$ . In the other cases, tensors are returned without scaling.

#### Usage

```
transform_to_tensor(img)
```
#### Arguments

img A magick-image, array or torch\_tensor.

#### Note

Because the input image is scaled to  $[0.0, 1.0]$ , this transformation should not be used when transforming target image masks.

<span id="page-44-0"></span>Other transforms: [transform\\_adjust\\_brightness\(](#page-14-2)), [transform\\_adjust\\_contrast\(](#page-14-1)), [transform\\_adjust\\_gamma\(](#page-15-1)), [transform\\_adjust\\_hue\(](#page-16-1)), [transform\\_adjust\\_saturation\(](#page-17-1)), [transform\\_affine\(](#page-18-1)), [transform\\_center\\_crop\(](#page-19-1)), [transform\\_color\\_jitter\(](#page-20-1)), [transform\\_convert\\_image\\_dtype\(](#page-21-1)), [transform\\_crop\(](#page-21-2)), [transform\\_five\\_crop\(](#page-22-1)), [transform\\_grayscale\(](#page-23-1)), [transform\\_hflip\(](#page-24-1)), [transform\\_linear\\_transformation\(](#page-24-2)), [transform\\_normalize\(](#page-25-1)), [transform\\_pad\(](#page-26-1)), [transform\\_perspective\(](#page-27-1)), [transform\\_random\\_affine\(](#page-28-1)), [transform\\_random\\_apply\(](#page-29-1)), [transform\\_random\\_choice\(](#page-30-1)), [transform\\_random\\_crop\(](#page-31-1)), [transform\\_random\\_erasing\(](#page-32-1)), [transform\\_random\\_grayscale\(](#page-33-1)), [transform\\_random\\_horizontal\\_flip\(](#page-34-1)), [transform\\_random\\_order\(](#page-34-2)), [transform\\_random\\_perspective\(](#page-35-1)), [transform\\_random\\_resized\\_crop\(](#page-36-1)), [transform\\_random\\_rotation\(](#page-37-1)), [transform\\_random\\_vertical\\_flip\(](#page-38-1)), [transform\\_resized\\_crop\(](#page-40-1)), [transform\\_resize\(](#page-39-1)), [transform\\_rgb\\_to\\_grayscale\(](#page-41-1)), [transform\\_rotate\(](#page-41-2)), [transform\\_ten\\_crop\(](#page-42-1)), [transform\\_vflip\(](#page-44-1))

<span id="page-44-1"></span>transform\_vflip *Vertically flip a PIL Image or Tensor*

# **Description**

Vertically flip a PIL Image or Tensor

#### Usage

transform\_vflip(img)

# Arguments

img A magick-image, array or torch\_tensor.

## See Also

Other transforms: [transform\\_adjust\\_brightness\(](#page-14-2)), [transform\\_adjust\\_contrast\(](#page-14-1)), [transform\\_adjust\\_gamma\(](#page-15-1)), [transform\\_adjust\\_hue\(](#page-16-1)), [transform\\_adjust\\_saturation\(](#page-17-1)), [transform\\_affine\(](#page-18-1)), [transform\\_center\\_crop\(](#page-19-1)), [transform\\_color\\_jitter\(](#page-20-1)), [transform\\_convert\\_image\\_dtype\(](#page-21-1)), [transform\\_crop\(](#page-21-2)), [transform\\_five\\_crop\(](#page-22-1)), [transform\\_grayscale\(](#page-23-1)), [transform\\_hflip\(](#page-24-1)), [transform\\_linear\\_transformation\(](#page-24-2)), [transform\\_normalize\(](#page-25-1)), [transform\\_pad\(](#page-26-1)), [transform\\_perspective\(](#page-27-1)), [transform\\_random\\_affine\(](#page-28-1)), [transform\\_random\\_apply\(](#page-29-1)), [transform\\_random\\_choice\(](#page-30-1)), [transform\\_random\\_crop\(](#page-31-1)), [transform\\_random\\_erasing\(](#page-32-1)), [transform\\_random\\_grayscale\(](#page-33-1)), [transform\\_random\\_horizontal\\_flip\(](#page-34-1)), [transform\\_random\\_order\(](#page-34-2)), [transform\\_random\\_perspective\(](#page-35-1)), [transform\\_random\\_resized\\_crop\(](#page-36-1)), [transform\\_random\\_rotation\(](#page-37-1)), [transform\\_random\\_vertical\\_flip\(](#page-38-1)), [transform\\_resized\\_crop\(](#page-40-1)), [transform\\_resize\(](#page-39-1)), [transform\\_rgb\\_to\\_grayscale\(](#page-41-1)), [transform\\_rotate\(](#page-41-2)), [transform\\_ten\\_crop\(](#page-42-1)), [transform\\_to\\_tensor\(](#page-43-1))

<span id="page-45-0"></span>

# Description

Arranges a batch of (image) tensors in a grid, with optional padding between images. Expects a 4d mini-batch tensor of shape (B x C x H x W).

## Usage

```
vision_make_grid(
  tensor,
  scale = TRUE,
  num\_rows = 8,
  padding = 2,
  pad_value = 0
\mathcal{L}
```
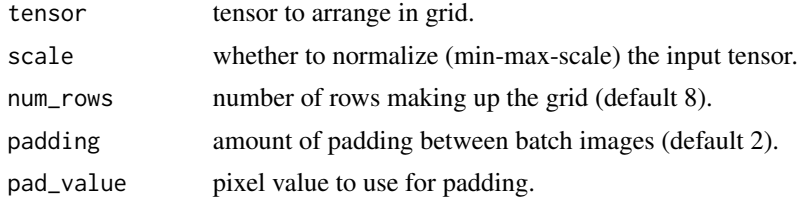

# <span id="page-46-0"></span>**Index**

```
∗ datasets
    image_folder_dataset, 7
∗ dataset
    tiny_imagenet_dataset, 14
∗ models
    model_alexnet, 9
    model_mobilenet_v2, 11
    model_resnet, 11
∗ transforms
    transform_adjust_brightness, 15
    transform_adjust_contrast, 15
    transform_adjust_gamma, 16
    transform_adjust_hue, 17
    transform_adjust_saturation, 18
    transform_affine, 19
    transform_center_crop, 20
    transform_color_jitter, 21
    transform_convert_image_dtype, 22
    transform_crop, 22
    transform_five_crop, 23
    transform_grayscale, 24
    transform_hflip, 25
    transform_linear_transformation,
        25
    transform_normalize, 26
    transform_pad, 27
    transform_perspective, 28
    transform_random_affine, 29
    transform_random_apply, 30
    transform_random_choice, 31
    transform_random_crop, 32
    transform_random_erasing, 33
    transform_random_grayscale, 34
    transform_random_horizontal_flip,
        35
    transform_random_order, 35
    transform_random_perspective, 36
    transform_random_resized_crop, 37
    transform_random_rotation, 38
```
transform\_random\_vertical\_flip, [39](#page-38-0) transform\_resize, [40](#page-39-0) transform\_resized\_crop, [41](#page-40-0) transform\_rgb\_to\_grayscale, [42](#page-41-0) transform\_rotate, [42](#page-41-0) transform\_ten\_crop, [43](#page-42-0) transform\_to\_tensor, [44](#page-43-0) transform\_vflip, [45](#page-44-0) base\_loader, [3](#page-2-0) browseURL, *[14](#page-13-0)* cifar100\_dataset *(*cifar10\_dataset*)*, [3](#page-2-0) cifar10\_dataset, [3](#page-2-0) D, *[26](#page-25-0)* draw\_bounding\_boxes, [4](#page-3-0) draw\_keypoints, [5](#page-4-0) draw\_segmentation\_masks, [6](#page-5-0) image\_folder\_dataset, [7](#page-6-0) image\_folder\_dataset(), *[14](#page-13-0)* kmnist\_dataset, [8](#page-7-0) magick::filter\_types(), *[28](#page-27-0)*, *[36,](#page-35-0) [37](#page-36-0)*, *[40,](#page-39-0) [41](#page-40-0)* magick\_loader, [8](#page-7-0) mnist\_dataset, [9](#page-8-0) model\_alexnet, [9,](#page-8-0) *[11,](#page-10-0) [12](#page-11-0)* model\_inception\_v3, [10](#page-9-0) model\_mobilenet\_v2, *[10](#page-9-0)*, [11,](#page-10-0) *[12](#page-11-0)* model\_resnet, *[10,](#page-9-0) [11](#page-10-0)*, [11](#page-10-0) model\_resnet101 *(*model\_resnet*)*, [11](#page-10-0) model\_resnet152 *(*model\_resnet*)*, [11](#page-10-0) model\_resnet18 *(*model\_resnet*)*, [11](#page-10-0) model\_resnet34 *(*model\_resnet*)*, [11](#page-10-0) model\_resnet50 *(*model\_resnet*)*, [11](#page-10-0) model\_resnext101\_32x8d *(*model\_resnet*)*, [11](#page-10-0) model\_resnext50\_32x4d *(*model\_resnet*)*, [11](#page-10-0)

```
model_vgg, 12
```
## 48 INDEX

model\_vgg11 *(*model\_vgg*)*, [12](#page-11-0) model\_vgg11\_bn *(*model\_vgg*)*, [12](#page-11-0) model\_vgg13 *(*model\_vgg*)*, [12](#page-11-0) model\_vgg13\_bn *(*model\_vgg*)*, [12](#page-11-0) model\_vgg16 *(*model\_vgg*)*, [12](#page-11-0) model\_vgg16\_bn *(*model\_vgg*)*, [12](#page-11-0) model\_vgg19 *(*model\_vgg*)*, [12](#page-11-0) model\_vgg19\_bn *(*model\_vgg*)*, [12](#page-11-0) model\_wide\_resnet101\_2 *(*model\_resnet*)*, [11](#page-10-0) model\_wide\_resnet50\_2 *(*model\_resnet*)*, [11](#page-10-0) tensor\_image\_browse, [13](#page-12-0) tensor\_image\_display, [14](#page-13-0) tiny\_imagenet\_dataset, [14](#page-13-0) transform\_adjust\_brightness, [15,](#page-14-0) *[16–](#page-15-0)[18](#page-17-0)*, *[20](#page-19-0)[–31](#page-30-0)*, *[33](#page-32-0)[–45](#page-44-0)* transform\_adjust\_contrast, *[15](#page-14-0)*, [15,](#page-14-0) *[17,](#page-16-0) [18](#page-17-0)*, *[20](#page-19-0)[–31](#page-30-0)*, *[33](#page-32-0)[–45](#page-44-0)* transform\_adjust\_gamma, *[15,](#page-14-0) [16](#page-15-0)*, [16,](#page-15-0) *[17,](#page-16-0) [18](#page-17-0)*, *[20](#page-19-0)[–31](#page-30-0)*, *[33](#page-32-0)[–45](#page-44-0)* transform\_adjust\_hue, *[15–](#page-14-0)[17](#page-16-0)*, [17,](#page-16-0) *[18](#page-17-0)*, *[20](#page-19-0)[–31](#page-30-0)*, *[33](#page-32-0)[–45](#page-44-0)* transform\_adjust\_saturation, *[15–](#page-14-0)[17](#page-16-0)*, [18,](#page-17-0) *[20](#page-19-0)[–31](#page-30-0)*, *[33](#page-32-0)[–45](#page-44-0)* transform\_affine, *[15–](#page-14-0)[18](#page-17-0)*, [19,](#page-18-0) *[20–](#page-19-0)[31](#page-30-0)*, *[33–](#page-32-0)[45](#page-44-0)* transform\_center\_crop, *[15–](#page-14-0)[18](#page-17-0)*, *[20](#page-19-0)*, [20,](#page-19-0) *[21](#page-20-0)[–31](#page-30-0)*, *[33](#page-32-0)[–45](#page-44-0)* transform\_color\_jitter, *[15–](#page-14-0)[18](#page-17-0)*, *[20](#page-19-0)*, [21,](#page-20-0) *[22](#page-21-0)[–31](#page-30-0)*, *[33](#page-32-0)[–45](#page-44-0)* transform\_convert\_image\_dtype, *[15–](#page-14-0)[18](#page-17-0)*, *[20,](#page-19-0) [21](#page-20-0)*, [22,](#page-21-0) *[23–](#page-22-0)[31](#page-30-0)*, *[33–](#page-32-0)[45](#page-44-0)* transform\_crop, *[15](#page-14-0)[–18](#page-17-0)*, *[20–](#page-19-0)[22](#page-21-0)*, [22,](#page-21-0) *[24–](#page-23-0)[31](#page-30-0)*, *[33](#page-32-0)[–45](#page-44-0)* transform\_five\_crop, *[15–](#page-14-0)[18](#page-17-0)*, *[20–](#page-19-0)[23](#page-22-0)*, [23,](#page-22-0) *[24](#page-23-0)[–31](#page-30-0)*, *[33](#page-32-0)[–45](#page-44-0)* transform\_grayscale, *[15–](#page-14-0)[18](#page-17-0)*, *[20–](#page-19-0)[24](#page-23-0)*, [24,](#page-23-0) *[25](#page-24-0)[–31](#page-30-0)*, *[33](#page-32-0)[–45](#page-44-0)* transform\_hflip, *[15](#page-14-0)[–18](#page-17-0)*, *[20–](#page-19-0)[24](#page-23-0)*, [25,](#page-24-0) *[26–](#page-25-0)[31](#page-30-0)*, *[33](#page-32-0)[–45](#page-44-0)* transform\_linear\_transformation, *[15–](#page-14-0)[18](#page-17-0)*, *[20](#page-19-0)[–25](#page-24-0)*, [25,](#page-24-0) *[27–](#page-26-0)[31](#page-30-0)*, *[33–](#page-32-0)[45](#page-44-0)* transform\_normalize, *[15–](#page-14-0)[18](#page-17-0)*, *[20–](#page-19-0)[26](#page-25-0)*, [26,](#page-25-0) *[28](#page-27-0)[–31](#page-30-0)*, *[33](#page-32-0)[–45](#page-44-0)* transform\_pad, *[15](#page-14-0)[–18](#page-17-0)*, *[20–](#page-19-0)[27](#page-26-0)*, [27,](#page-26-0) *[29–](#page-28-0)[31](#page-30-0)*, *[33](#page-32-0)[–45](#page-44-0)* transform\_perspective, *[15–](#page-14-0)[18](#page-17-0)*, *[20–](#page-19-0)[28](#page-27-0)*, [28,](#page-27-0) *[30,](#page-29-0) [31](#page-30-0)*, *[33](#page-32-0)[–45](#page-44-0)*

transform\_random\_affine, *[15](#page-14-0)[–18](#page-17-0)*, *[20](#page-19-0)[–29](#page-28-0)*, [29,](#page-28-0) *[31](#page-30-0)*, *[33](#page-32-0)[–45](#page-44-0)* transform\_random\_apply, *[15](#page-14-0)[–18](#page-17-0)*, *[20](#page-19-0)[–30](#page-29-0)*, [30,](#page-29-0) *[31](#page-30-0)*, *[33](#page-32-0)[–45](#page-44-0)* transform\_random\_choice, *[15](#page-14-0)[–18](#page-17-0)*, *[20](#page-19-0)[–31](#page-30-0)*, [31,](#page-30-0) *[33](#page-32-0)[–45](#page-44-0)* transform\_random\_crop, *[15](#page-14-0)[–18](#page-17-0)*, *[20](#page-19-0)[–31](#page-30-0)*, [32,](#page-31-0) *[34](#page-33-0)[–45](#page-44-0)* transform\_random\_crop(), *[7](#page-6-0)* transform\_random\_erasing, *[15](#page-14-0)[–18](#page-17-0)*, *[20](#page-19-0)[–31](#page-30-0)*, *[33](#page-32-0)*, [33,](#page-32-0) *[34](#page-33-0)[–45](#page-44-0)* transform\_random\_grayscale, *[15](#page-14-0)[–18](#page-17-0)*, *[20](#page-19-0)[–31](#page-30-0)*, *[33,](#page-32-0) [34](#page-33-0)*, [34,](#page-33-0) *[35](#page-34-0)[–45](#page-44-0)* transform\_random\_horizontal\_flip, *[15](#page-14-0)[–18](#page-17-0)*, *[20](#page-19-0)[–31](#page-30-0)*, *[33,](#page-32-0) [34](#page-33-0)*, [35,](#page-34-0) *[36](#page-35-0)[–45](#page-44-0)* transform\_random\_order, *[15](#page-14-0)[–18](#page-17-0)*, *[20](#page-19-0)[–31](#page-30-0)*, *[33](#page-32-0)[–35](#page-34-0)*, [35,](#page-34-0) *[37](#page-36-0)[–45](#page-44-0)* transform\_random\_perspective, *[15](#page-14-0)[–18](#page-17-0)*, *[20](#page-19-0)[–31](#page-30-0)*, *[33](#page-32-0)[–36](#page-35-0)*, [36,](#page-35-0) *[38](#page-37-0)[–45](#page-44-0)* transform\_random\_resized\_crop, *[15](#page-14-0)[–18](#page-17-0)*, *[20](#page-19-0)[–31](#page-30-0)*, *[33](#page-32-0)[–37](#page-36-0)*, [37,](#page-36-0) *[39](#page-38-0)[–45](#page-44-0)* transform\_random\_rotation, *[15](#page-14-0)[–18](#page-17-0)*, *[20](#page-19-0)[–31](#page-30-0)*, *[33](#page-32-0)[–38](#page-37-0)*, [38,](#page-37-0) *[40](#page-39-0)[–45](#page-44-0)* transform\_random\_vertical\_flip, *[15](#page-14-0)[–18](#page-17-0)*, *[20](#page-19-0)[–31](#page-30-0)*, *[33](#page-32-0)[–39](#page-38-0)*, [39,](#page-38-0) *[40](#page-39-0)[–45](#page-44-0)* transform\_resize, *[15](#page-14-0)[–18](#page-17-0)*, *[20](#page-19-0)[–31](#page-30-0)*, *[33](#page-32-0)[–40](#page-39-0)*, [40,](#page-39-0) *[41](#page-40-0)[–45](#page-44-0)* transform\_resized\_crop, *[15](#page-14-0)[–18](#page-17-0)*, *[20](#page-19-0)[–31](#page-30-0)*, *[33](#page-32-0)[–40](#page-39-0)*, [41,](#page-40-0) *[42](#page-41-0)[–45](#page-44-0)* transform\_rgb\_to\_grayscale, *[15](#page-14-0)[–18](#page-17-0)*, *[20](#page-19-0)[–31](#page-30-0)*, *[33](#page-32-0)[–41](#page-40-0)*, [42,](#page-41-0) *[43](#page-42-0)[–45](#page-44-0)* transform\_rotate, *[15](#page-14-0)[–18](#page-17-0)*, *[20](#page-19-0)[–31](#page-30-0)*, *[33](#page-32-0)[–42](#page-41-0)*, [42,](#page-41-0) *[44,](#page-43-0) [45](#page-44-0)* transform\_ten\_crop, *[15](#page-14-0)[–18](#page-17-0)*, *[20](#page-19-0)[–31](#page-30-0)*, *[33](#page-32-0)[–43](#page-42-0)*, [43,](#page-42-0) *[45](#page-44-0)* transform\_to\_tensor, *[15](#page-14-0)[–18](#page-17-0)*, *[20](#page-19-0)[–31](#page-30-0)*, *[33](#page-32-0)[–44](#page-43-0)*, [44,](#page-43-0) *[45](#page-44-0)* transform\_vflip, *[15](#page-14-0)[–18](#page-17-0)*, *[20](#page-19-0)[–31](#page-30-0)*, *[33](#page-32-0)[–45](#page-44-0)*, [45](#page-44-0) vision\_make\_grid, [46](#page-45-0)